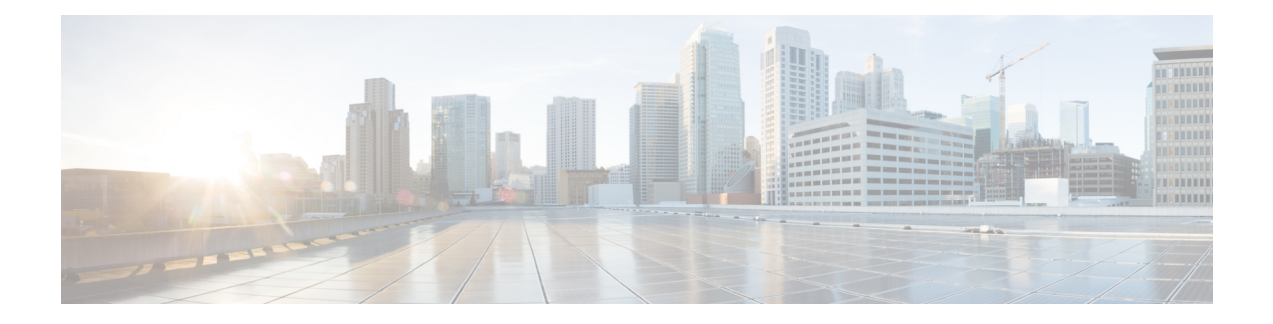

# **NetFlow Commands**

To use commands of this module, you must be in a user group associated with a task group that includes appropriate task IDs. If the user group assignment is preventing you from using any command, contact your AAA administrator for assistance.

This module provides command line interface (CLI) commands for configuring NetFlow on the Cisco CRS Router.

- cache [entries,](#page-2-0) on page 3
- cache [permanent,](#page-3-0) on page 4
- cache [immediate,](#page-4-0) on page 5
- cache [timeout,](#page-5-0) on page 6
- clear flow [exporter,](#page-6-0) on page 7
- clear flow [monitor,](#page-7-0) on page 8
- clear flow platform [producer](#page-8-0) statistics location, on page 9
- [destination,](#page-9-0) on page 10
- [dscp,](#page-10-0) on page 11
- [exporter,](#page-11-0) on page 12
- [flow,](#page-12-0) on page 13
- flow [datalinkframesection](#page-14-0) monitor, on page 15
- flow [exporter-map,](#page-15-0) on page 16
- flow [monitor-map,](#page-17-0) on page 18
- [options,](#page-19-0) on page 20
- [random](#page-20-0) 1 out-of, on page 21
- [record](#page-21-0) ipv4, on page 22
- [record](#page-23-0) ipv6, on page 24
- [record](#page-24-0) mpls, on page 25
- record [datalinksection,](#page-26-0) on page 27
- [sampler-map,](#page-27-0) on page 28
- show flow [exporter,](#page-29-0) on page 30
- show flow [exporter-map,](#page-31-0) on page 32
- show flow [monitor,](#page-34-0) on page 35
- show flow [monitor-map,](#page-56-0) on page 57
- show flow platform [producer](#page-59-0) statistics location, on page 60
- show [sampler-map,](#page-61-0) on page 62
- source [\(NetFlow\),](#page-62-0) on page 63

- template [\(NetFlow\),](#page-64-0) on page 65
- [transport](#page-66-0) udp, on page 67
- [version](#page-67-0) v9, on page 68

#### <span id="page-2-0"></span>**cache entries**

To configure the number of entries in the monitor map flow cache, enter the **cache entries** command in flow monitor map configuration mode. To remove a configured number of entries and return the cache to the default configuration, use the **no** form of this command.

**cache entries** *number*

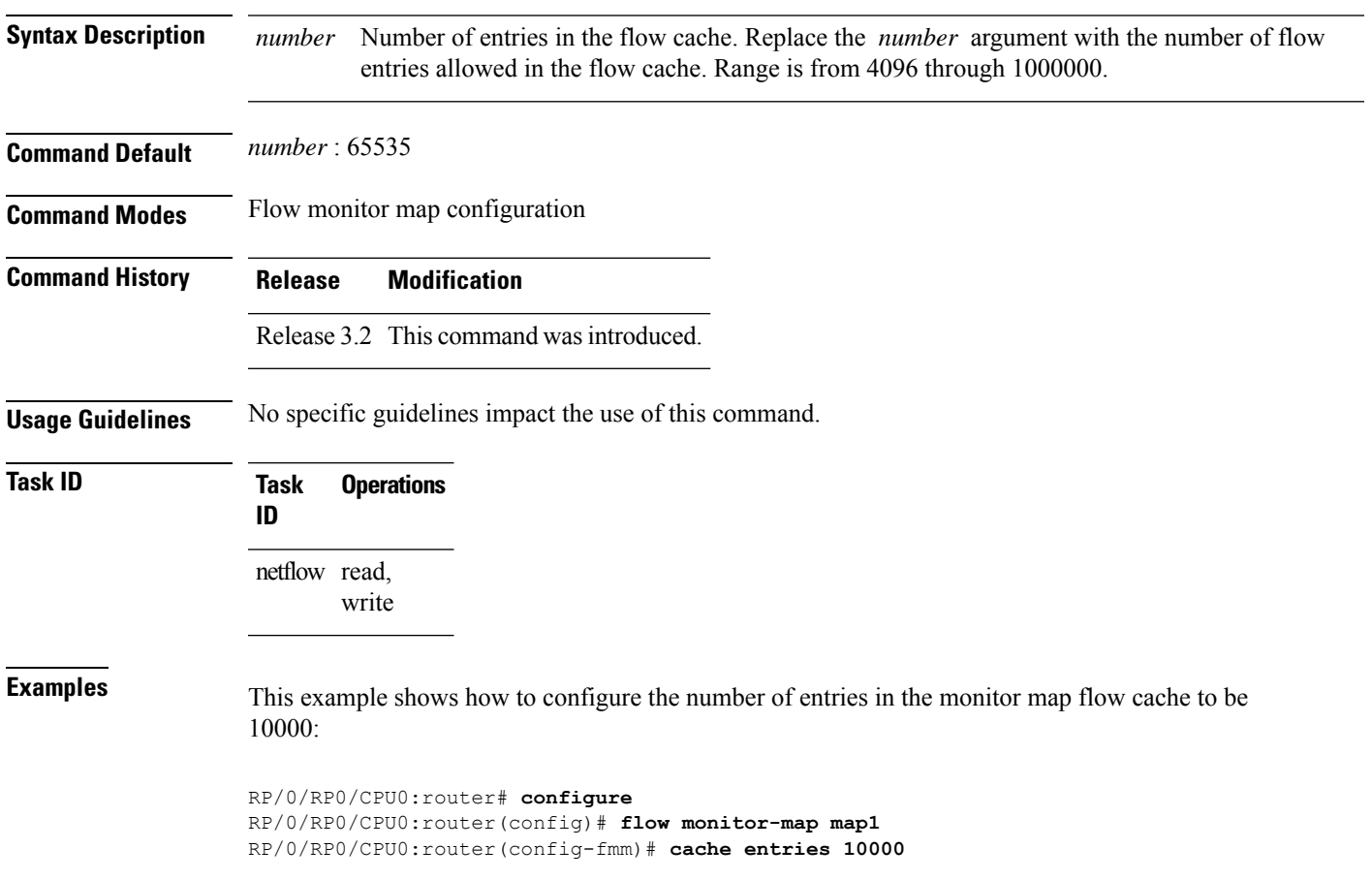

#### <span id="page-3-0"></span>**cache permanent**

To disable the removal of entries from the monitor map flow cache, enter the **cache permanent** command in flow monitor map configuration mode. To re-enable the removal of entries from the flow cache, use the **no** form of this command.

#### **cache permanent**

**Syntax Description** This command has no keywords or arguments.

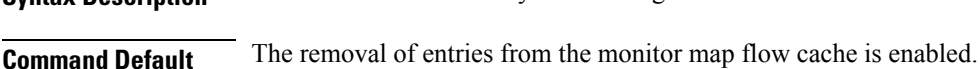

**Command Modes** Flow monitor map configuration

**Command History Release Modification**

#### Release 3.2 This command was introduced.

#### **Usage Guidelines** No specific guidelines impact the use of this command.

#### **Task ID Task Operations ID** netflow read, write

**Examples** This example shows how to disable the removal of entries from the monitor map flow cache:

```
RP/0/RP0/CPU0:router# configure
RP/0/RP0/CPU0:router(config)#flow monitor-map map1
RP/0/RP0/CPU0:router(config-fmm)# cache permanent
```
This example shows how to re-enable the removal of entries from the monitor map flow cache:

RP/0/RP0/CPU0:router# **configure** RP/0/RP0/CPU0:router(config)# **flow monitor-map map1** RP/0/RP0/CPU0:router(config-fmm)# **no cache permanent**

### <span id="page-4-0"></span>**cache immediate**

To enable immediate aging cache type, use the **cache immediate** command in flow monitor map configuration mode. To disable, use **no** form of the command.

#### **cache immediate**

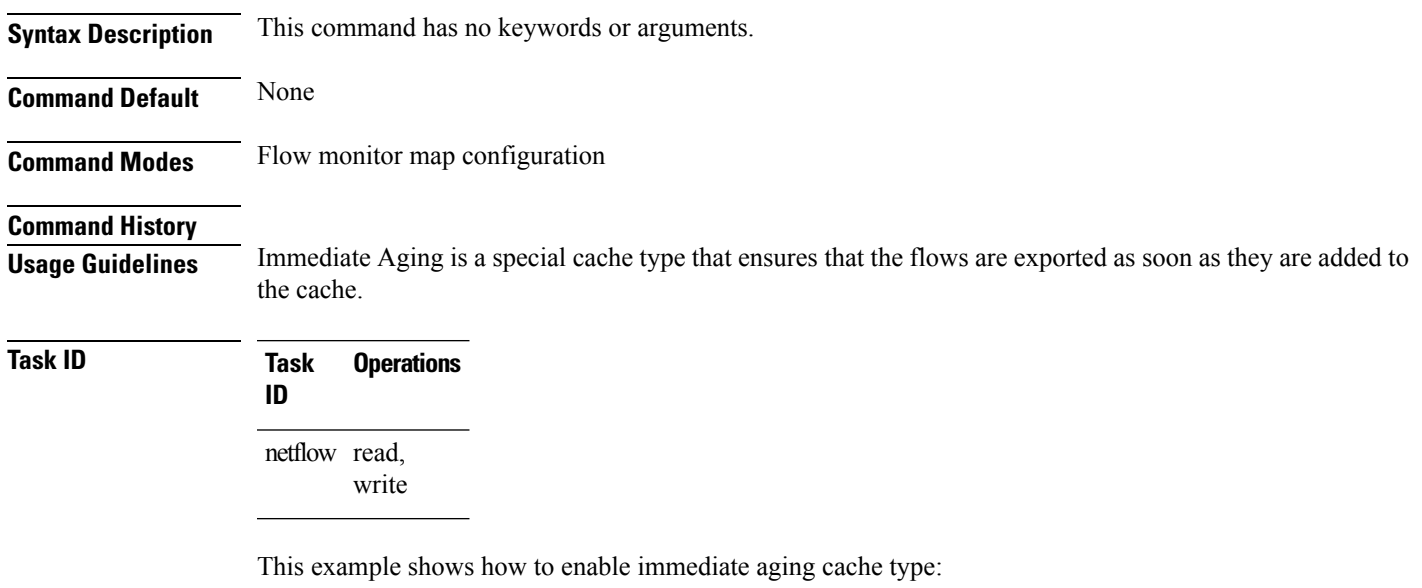

```
RP/0/RP0/CPU0:router# configure
RP/0/RP0/CPU0:router(config)#flow monitor-map map1
RP/0/RP0/CPU0:router(config-fmm)# cache immediate
```
### <span id="page-5-0"></span>**cache timeout**

To configure the active, inactive, and update flow cache timeout, enter the **cache timeout** command in flow monitor map configuration mode. To remove the configured timeout value and return the cache to its default timeout value, use the **no** form of this command.

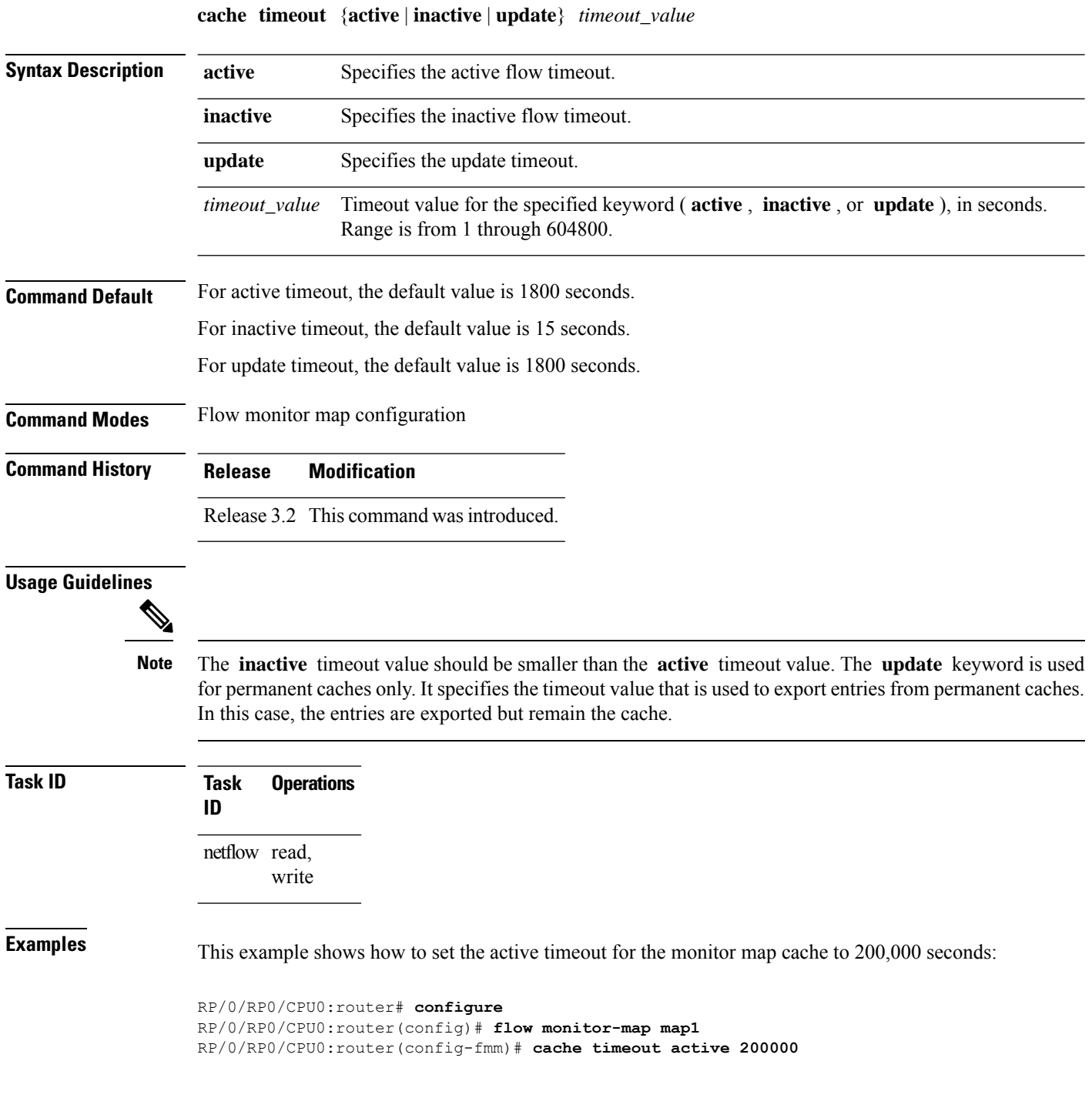

# <span id="page-6-0"></span>**clear flow exporter**

To export flow exporter templates to the collector or restart the flow exporter statistics collector, enter the **clear flow exporter** command in EXEC mode.

**clear flow exporter** [*fem-name*] {**restart** | **statistics**} **location** *node-id*

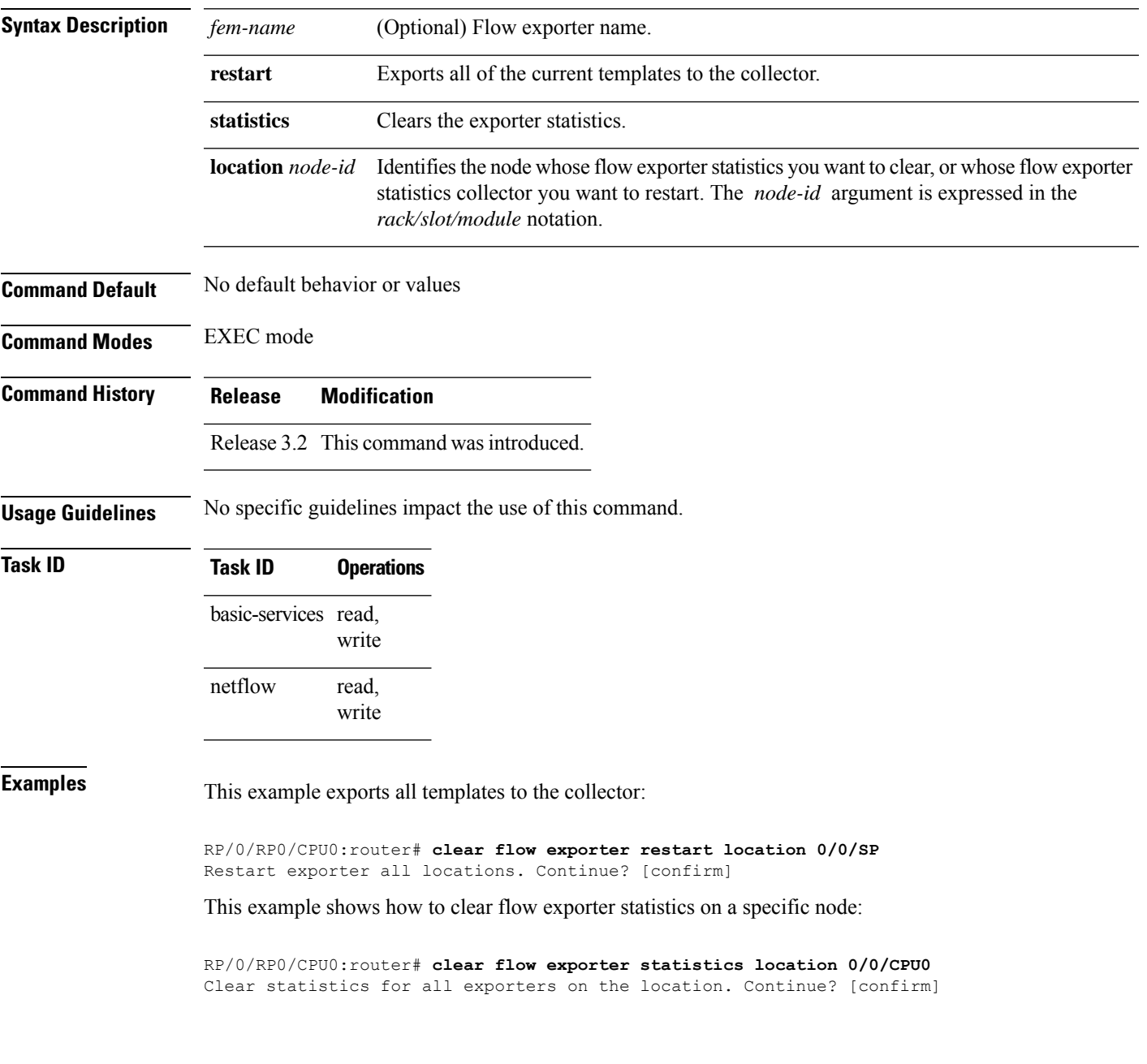

# <span id="page-7-0"></span>**clear flow monitor**

To clear the flow monitor data, enter the **clear flow monitor** command in EXEC mode.

**clear flow monitor** [*name*] **cache** [{**force-export** | **statistics**}] **location** *node-id*

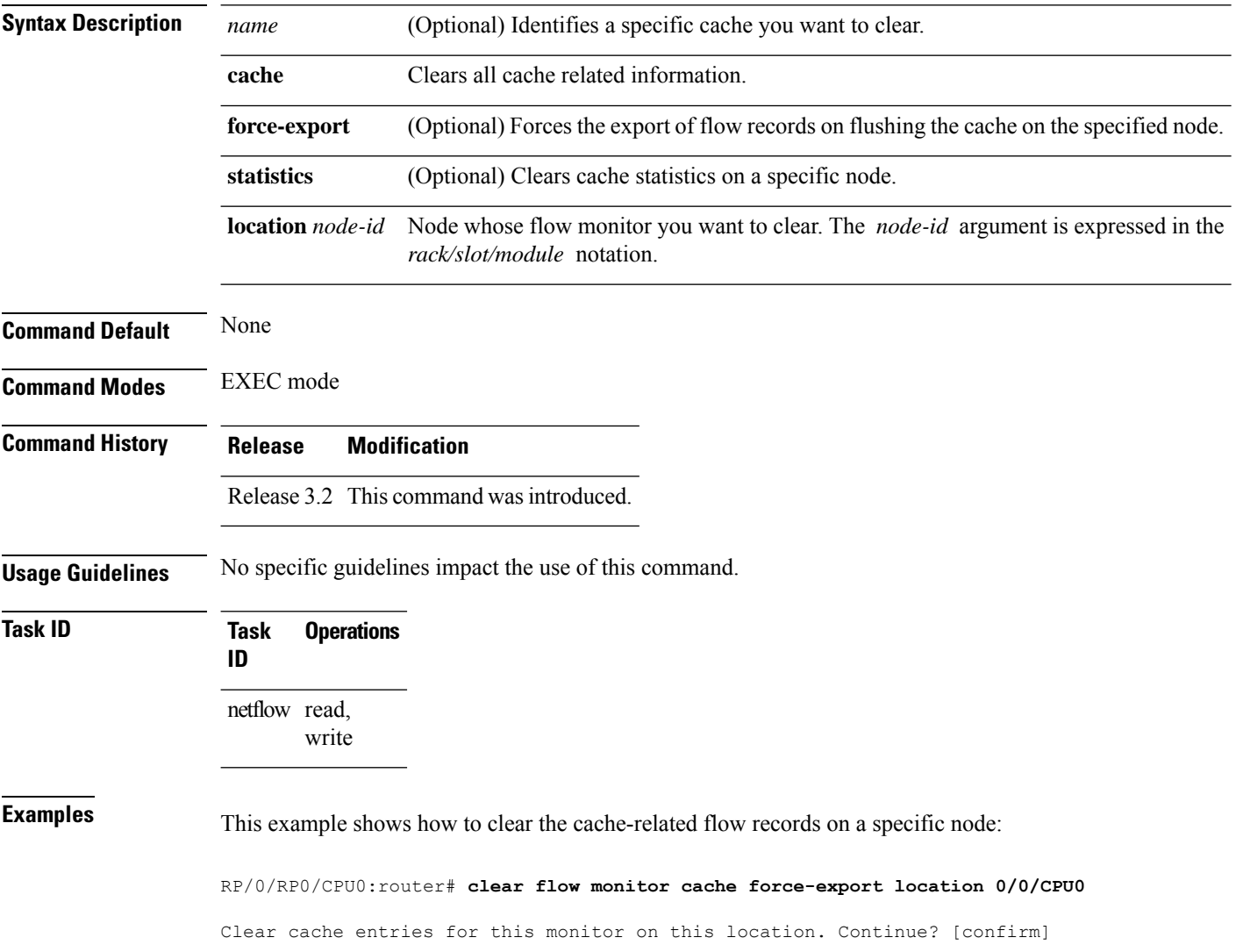

# <span id="page-8-0"></span>**clear flow platform producer statistics location**

To clearstatistics collected by the NetFlow producer, use the **clear flow platform producer statisticslocation** command in EXEC mode.

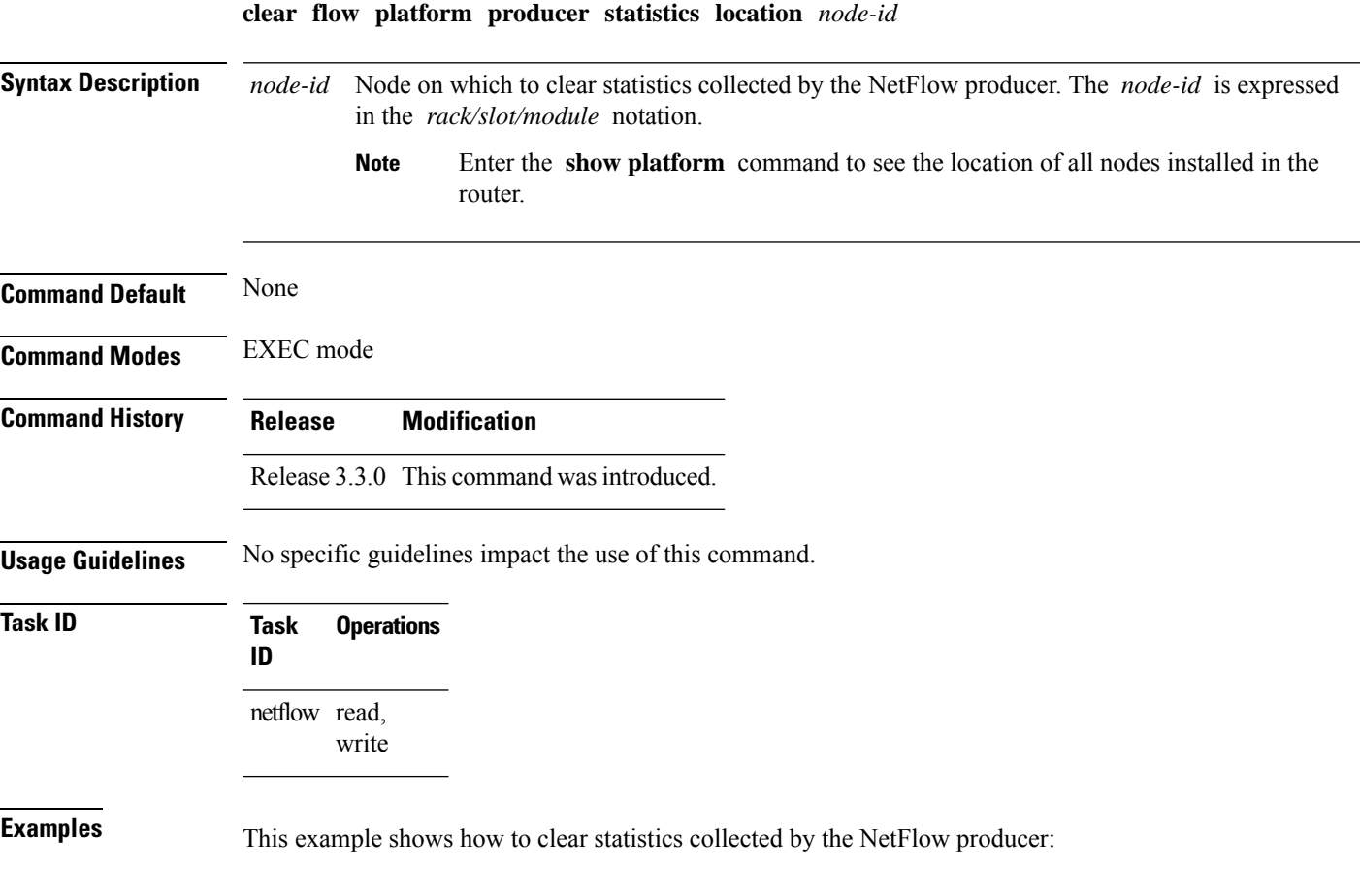

RP/0/RP0/CPU0:router# **clear flow platform producer statistics location 0/0/CPU0**

# <span id="page-9-0"></span>**destination**

To configure the collector export destination, enter the **destination** command in flow exporter map configuration mode. To remove a configured export destination, use the **no** form of this command.

**destination** *hostname\_or\_IP\_address* [**vrf** *vrf\_name*]

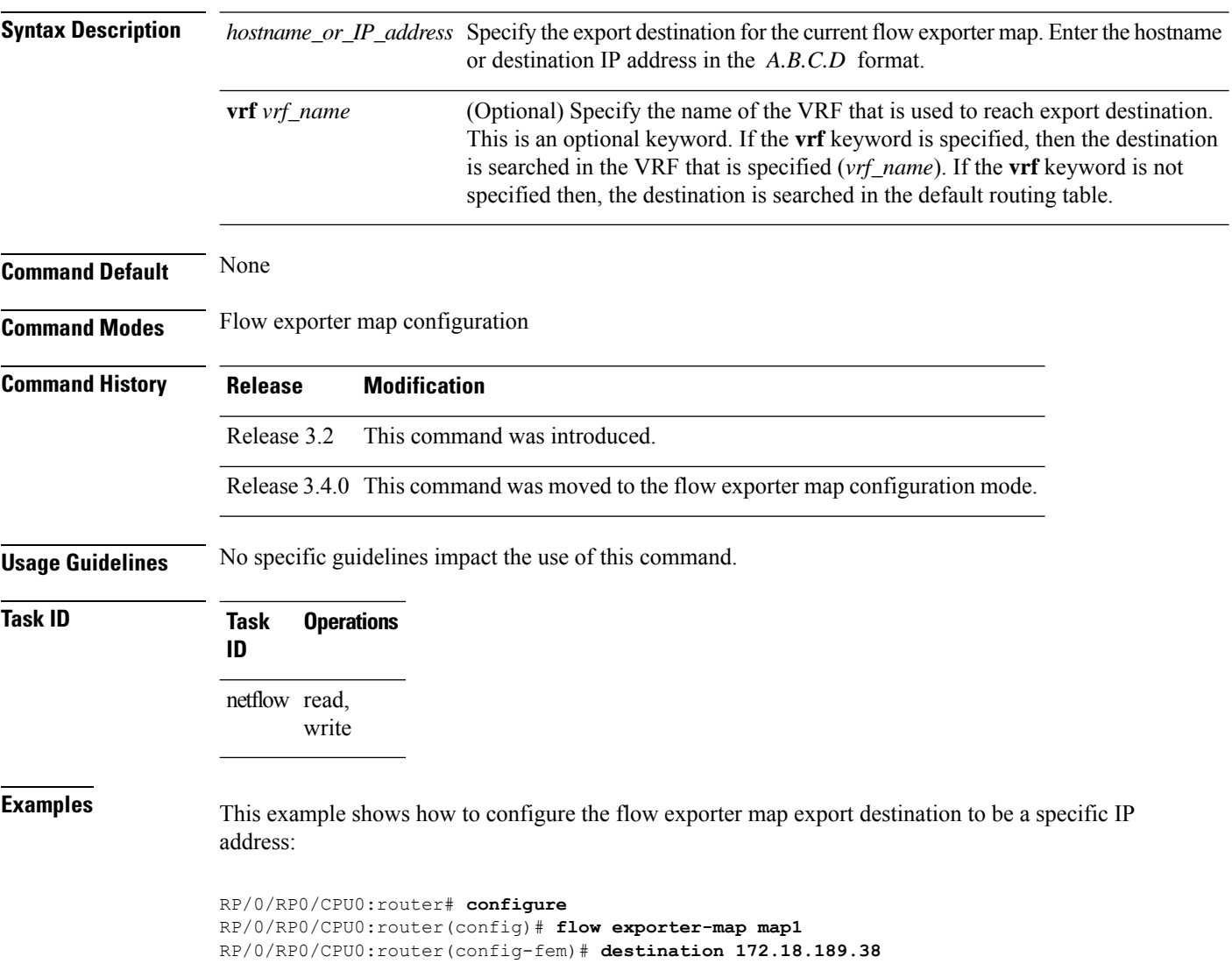

### <span id="page-10-0"></span>**dscp**

 $\overline{\phantom{a}}$ 

To configure the differentiated services codepoint (DSCP) value for export packets, enter the **dscp** command in flow exporter map configuration mode. To remove a configured DSCP value, use the **no** form of this command.

**dscp** *dscp\_value*

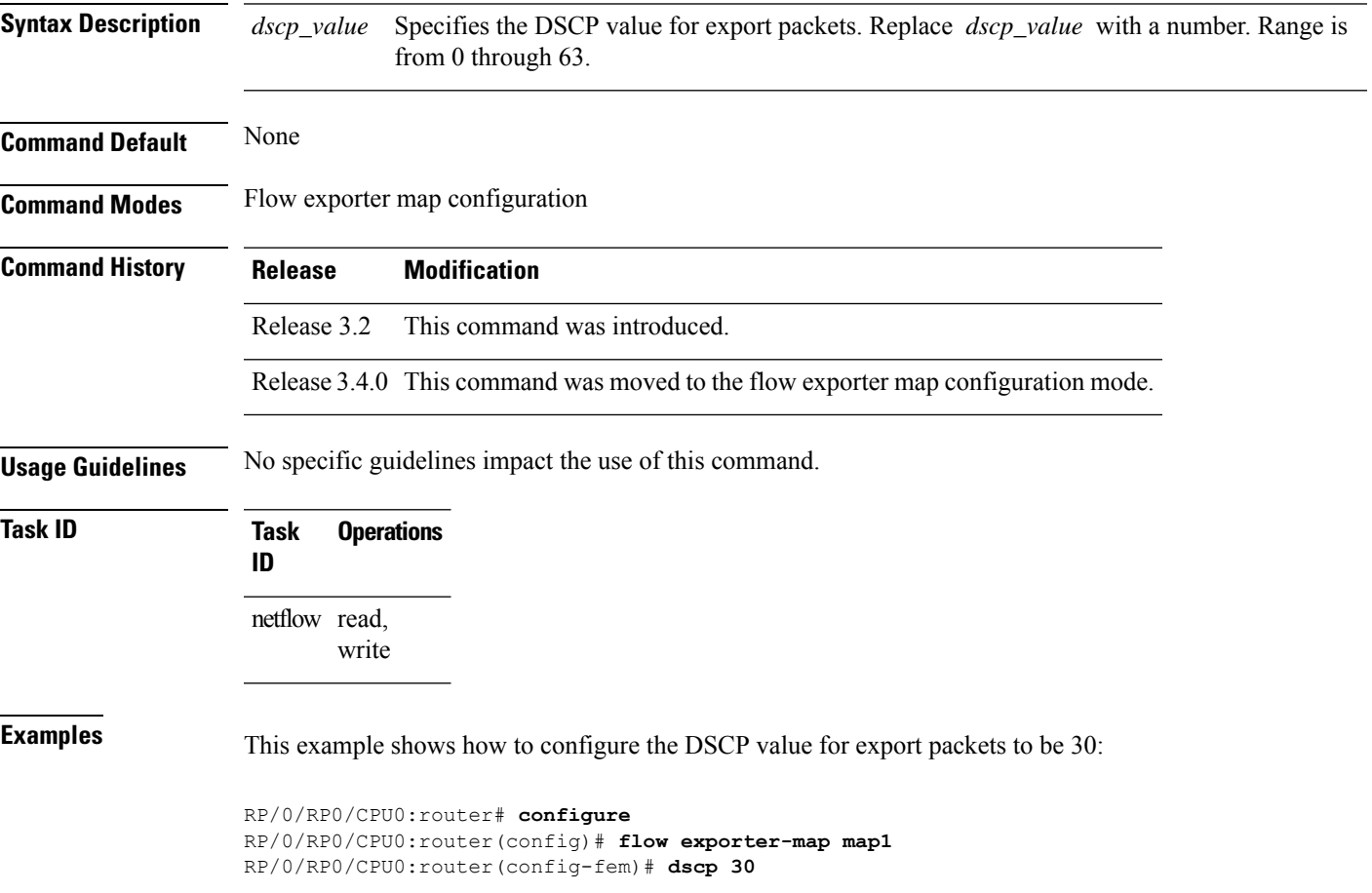

### <span id="page-11-0"></span>**exporter**

To associate a flow exporter map with the current flow monitor map, enter the **exporter** command in flow monitor map configuration mode. To remove an associated flow exporter map from a flow monitor map, use the **no** form of this command.

**exporter** *map\_name*

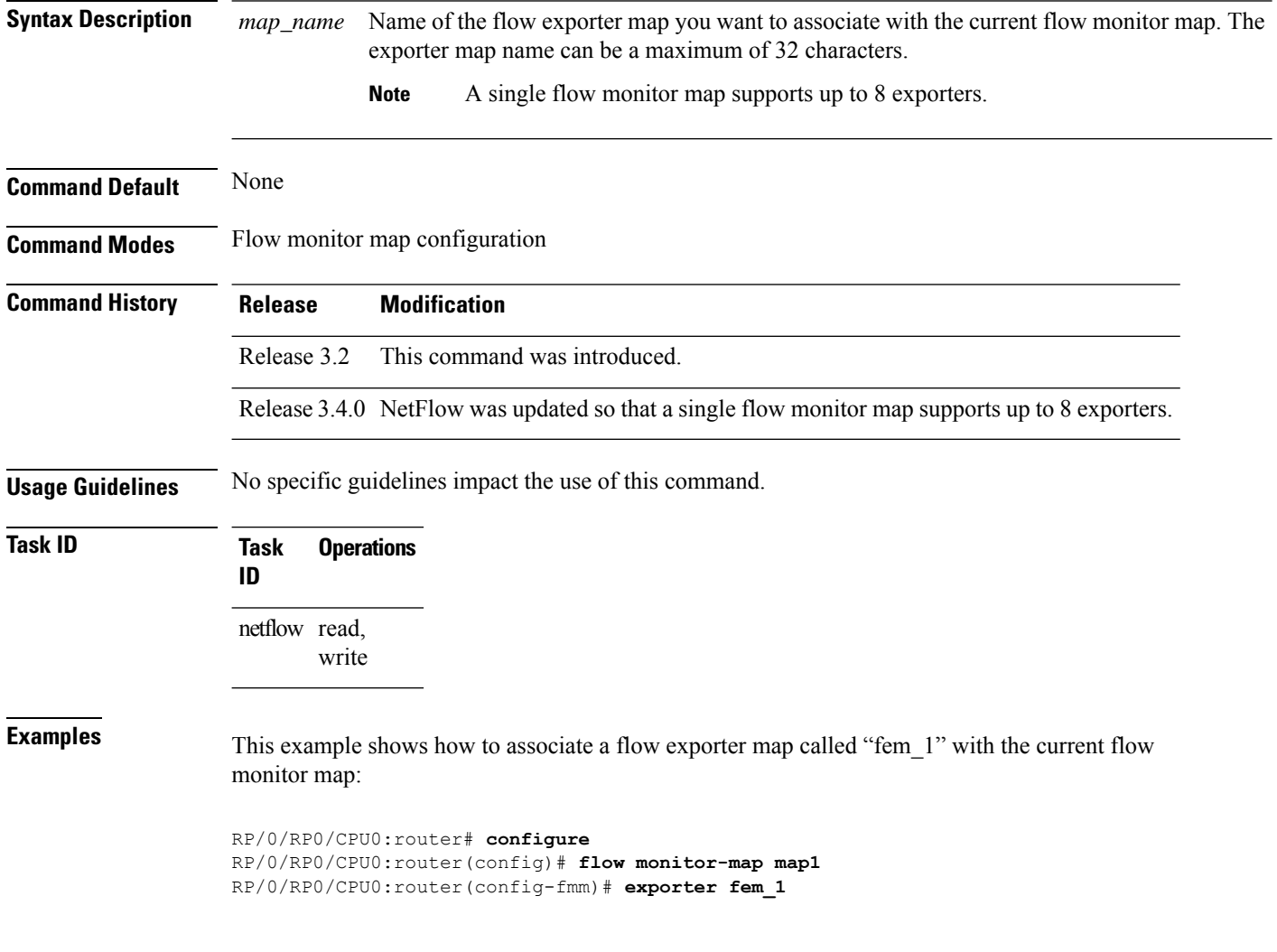

#### <span id="page-12-0"></span>**flow**

 $\overline{\phantom{a}}$ 

To specify a flow monitor map and a sampler map for the packets on an interface, use the **flow** command in interface configuration mode. To remove a configured flow monitor map, use the **no** form of this command.

**flow** [{**ipv4** | **ipv6** | **mpls**}] **monitor** *name* **sampler** *name* {**egress** | **ingress**}

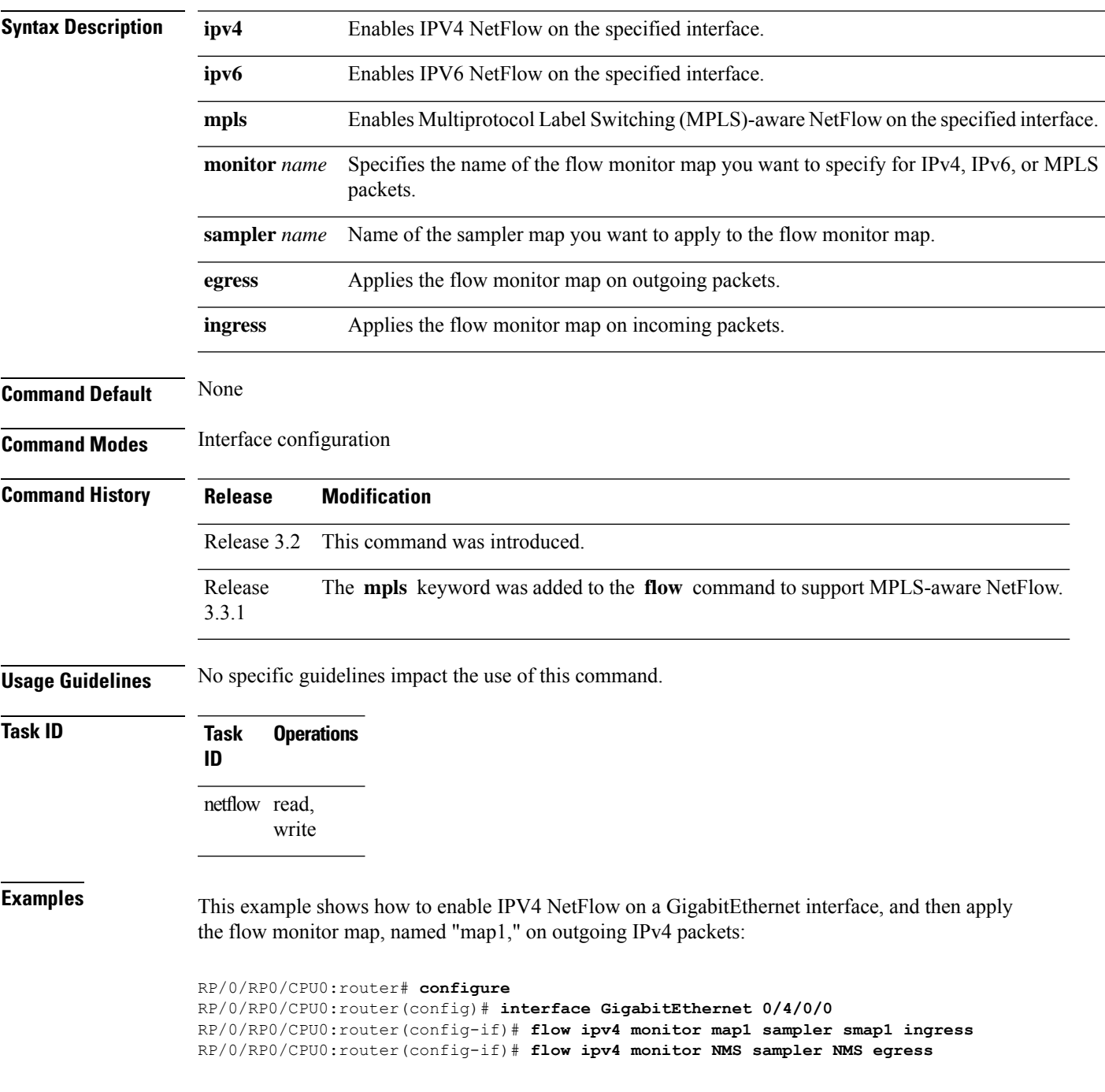

This example shows how to enable MPLS NetFlow on a GigabitEthernet interface, and apply the flow monitor map, named "map\_mpls1," on outgoing MPLS packets:

```
RP/0/RP0/CPU0:router# configure
RP/0/RP0/CPU0:router(config)# interface gigabit Ethernet 0/0/0/0
RP/0/RP0/CPU0:router(config-if)# flow mpls monitor map_mpls1 sampler smap1 egress
```
This example shows how to enable IPv4 NetFlow on a Bridge-group virtual interface, and then apply the flow monitor map on incoming and outgoing IPv4 packets:

```
RP/0/RP0/CPU0:router# configure
RP/0/RP0/CPU0:router(config)# interface BVI 1
RP/0/RP0/CPU0:router(config-if)# flow ipv4 monitor NMS sampler NMS ingress
RP/0/RP0/CPU0:router(config-if)# flow ipv4 monitor NMS sampler NMS egress
```
This example shows how to enable IPv6 NetFlow on a Bridge-group virtual interface, and then apply the flow monitor map on incoming and outgoing IPv6packets:

```
RP/0/RP0/CPU0:router# configure
RP/0/RP0/CPU0:router(config)# interface BVI 1
RP/0/RP0/CPU0:router(config-if)# flow ipv6 monitor NMS sampler NMS ingress
RP/0/RP0/CPU0:router(config-if)# flow ipv6 monitor NMS sampler NMS egress
```
### <span id="page-14-0"></span>**flow datalinkframesection monitor**

To monitor and capture information element that carries *n* octets from the data link frame (IPFIX 315) of a selected frame in the ingress direction of an interface, use**flow datalinkframesection monitor** command in interface configuration mode.

**flow datalinkframesection monitor** *monitor-map* **sampler** *sampler-map* **ingress**

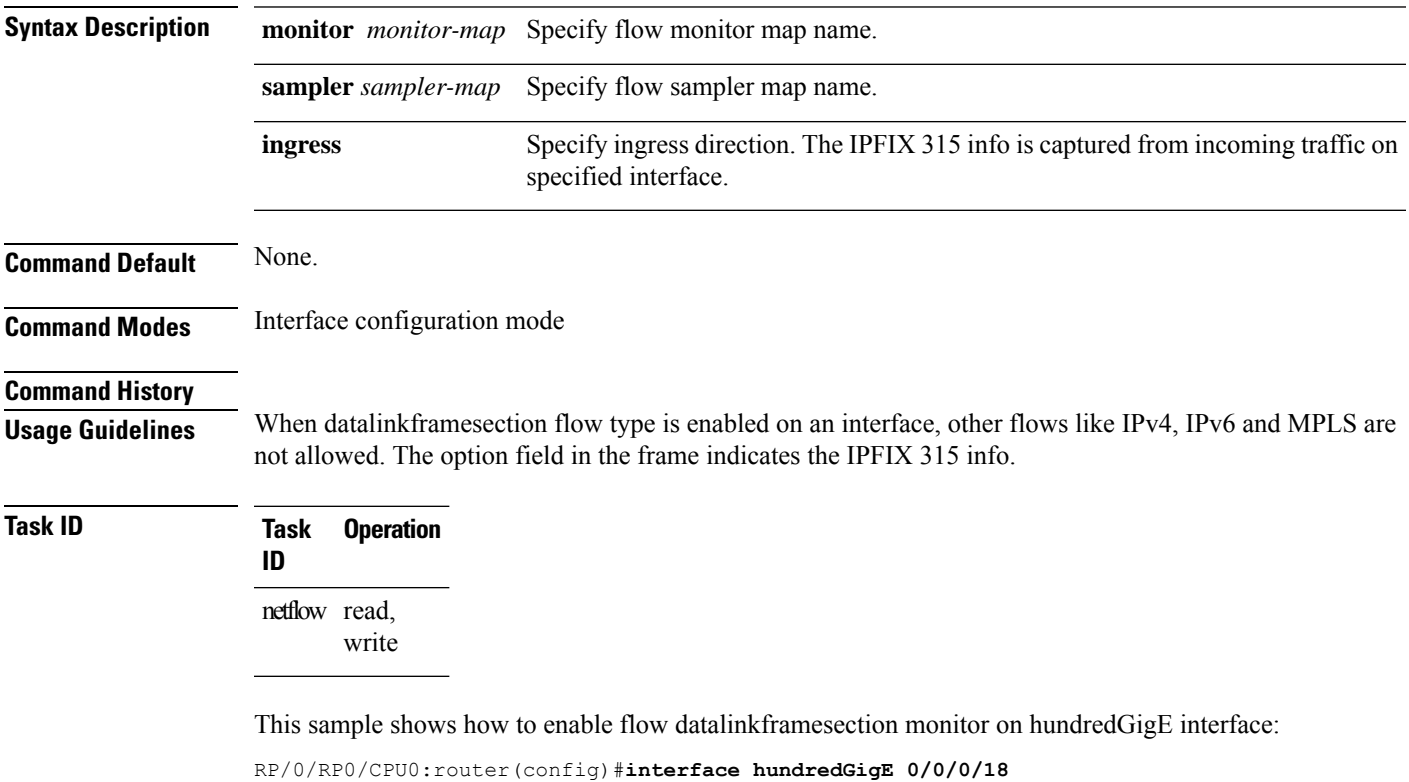

RP/0/RP0/CPU0:router(config-if)#**flow datalinkframesection monitor ipfix-mon sampler ipfix-sam ingress**

### <span id="page-15-0"></span>**flow exporter-map**

To create a flow exporter map and enter flow exporter map configuration mode, use the **flow exporter-map** command in Global Configuration mode. To remove a configured flow exporter map, use the **no** form of this command.

**flow exporter-map** *fem-name*

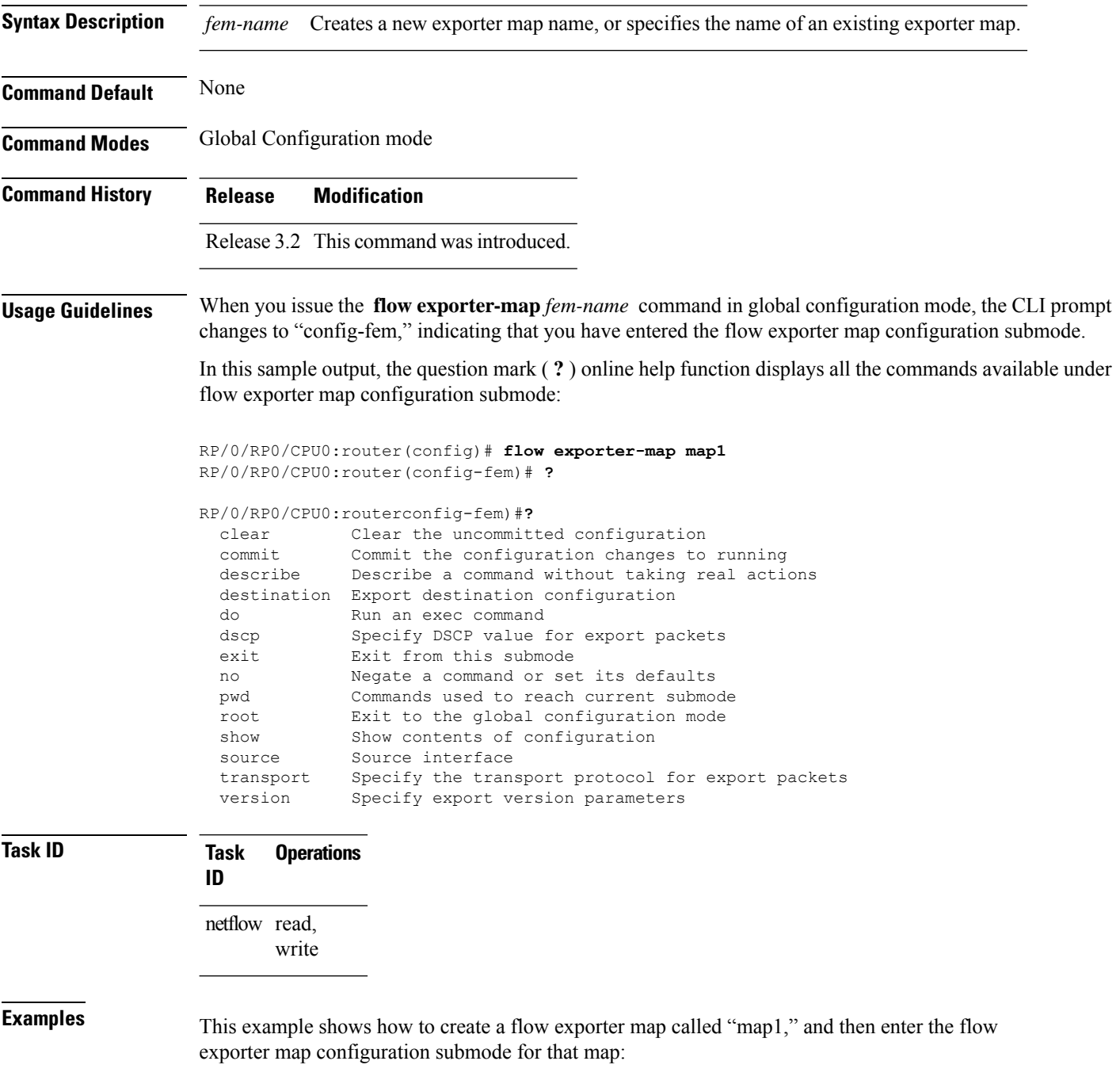

RP/0/RP0/CPU0:router# **configure** RP/0/RP0/CPU0:router(config)# **flow exporter-map map1** RP/0/RP0/CPU0:router(config-fem)#

# <span id="page-17-0"></span>**flow monitor-map**

To create and configure a flow monitor map and enter flow monitor map configuration submode, use the **flow monitor-map** command in Global Configuration mode. To remove a configured flow monitor map, use the **no** form of this command:

**flow monitor-map** *map\_name*

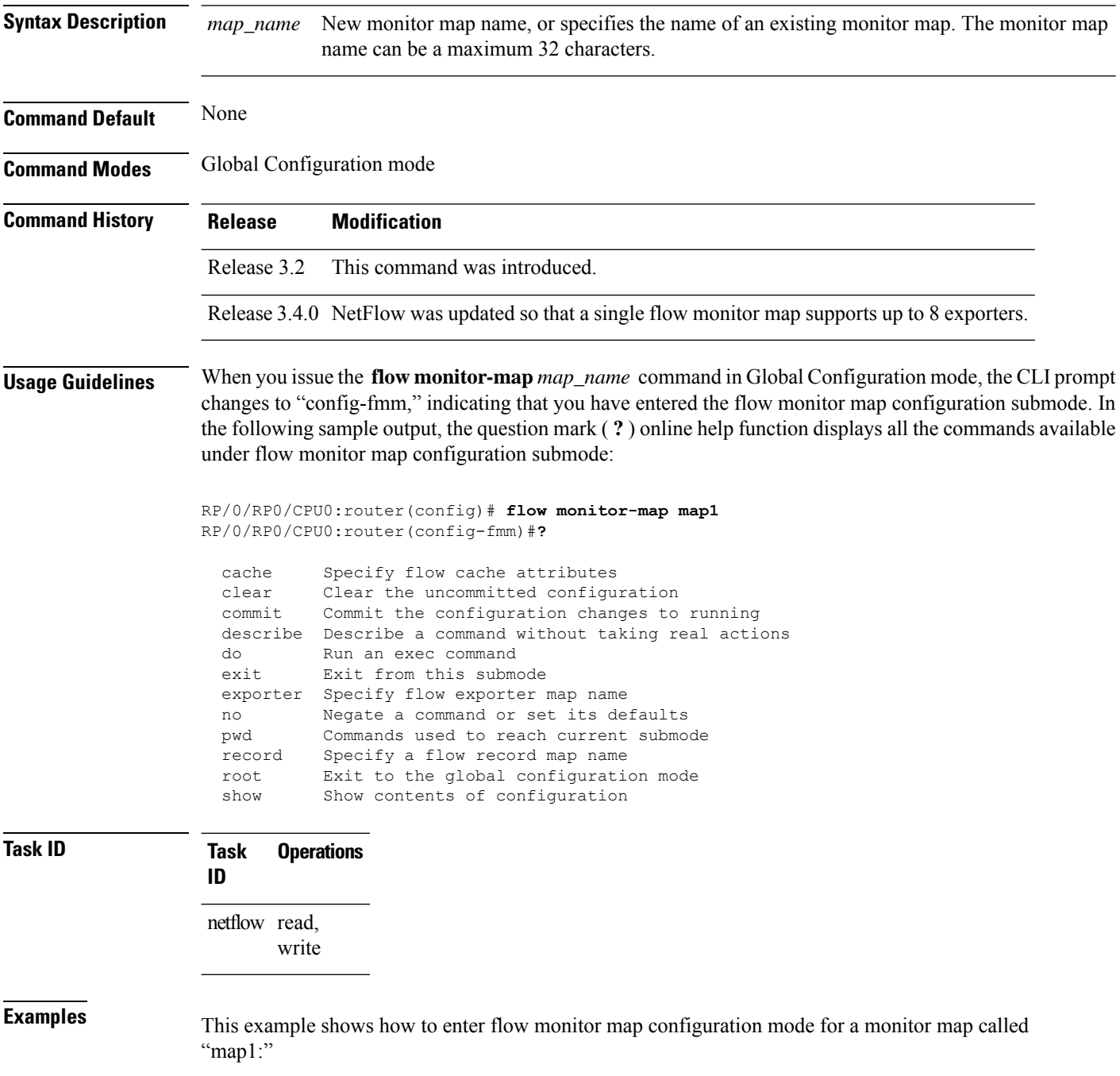

RP/0/RP0/CPU0:router# **configure** RP/0/RP0/CPU0:router(config)# **flow monitor-map map1** RP/0/RP0/CPU0:router(config-fmm)#

#### <span id="page-19-0"></span>**options**

To export the tables in the options template and specify export timeout values, enter the **options** command in flow exporter map version configuration mode. To return the options template to its default configuration values, use the **no** form of this command.

**options** {**interface-table** | **sampler-table** | **vrf-table**} [**timeout** *seconds*]

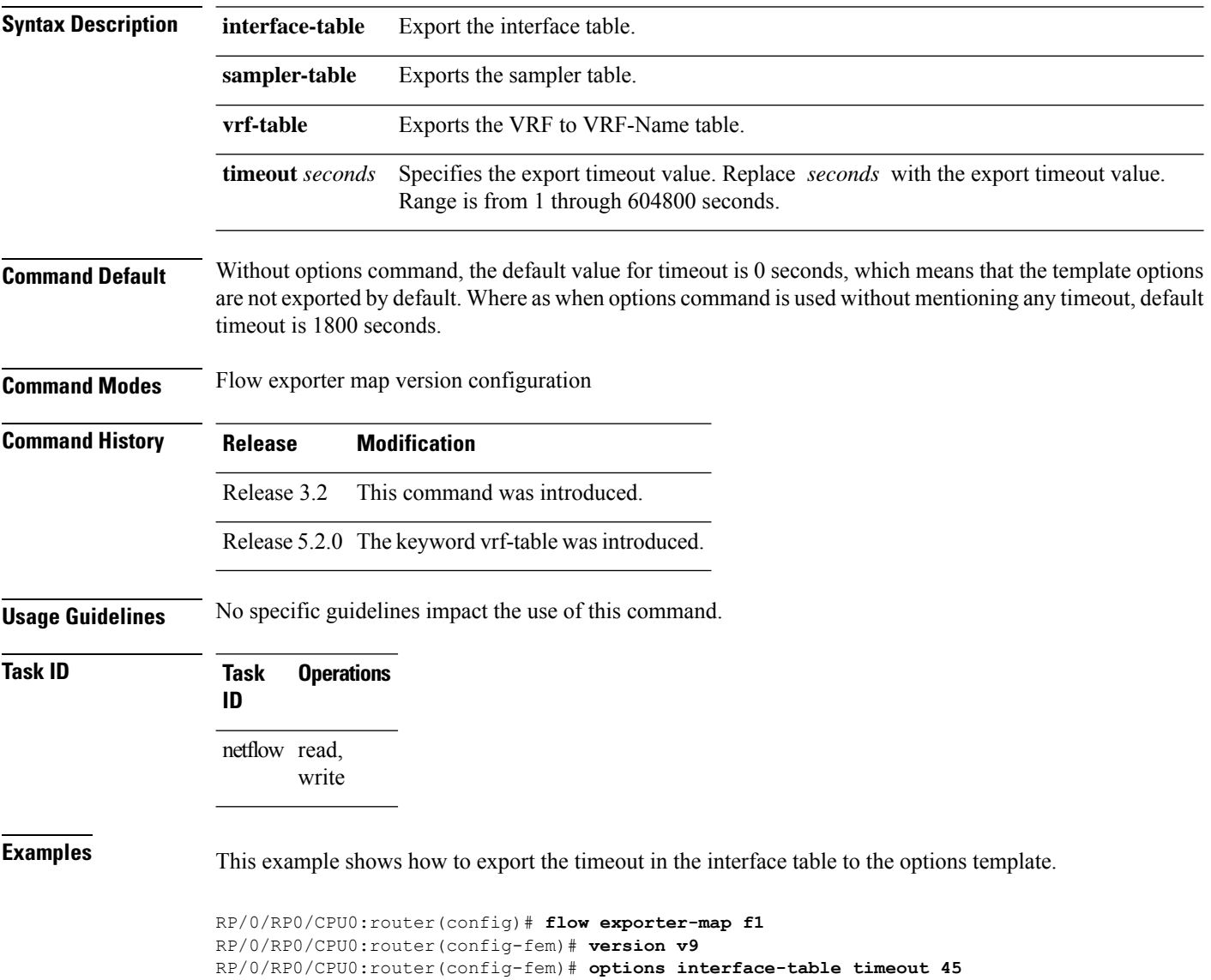

#### <span id="page-20-0"></span>**random 1 out-of**

To configure the packet sampling interval for a sampler map, use the **random 1 out-of** command in sampler map configuration submode. To remove a configured sampling interval and return to the default sampling interval, use the **no** form of this command. The limit of sampling rate values per line card per direction is 4, and limit of total samplers per line card per direction is 16.

**random 1 out-of** *number\_of\_packets*

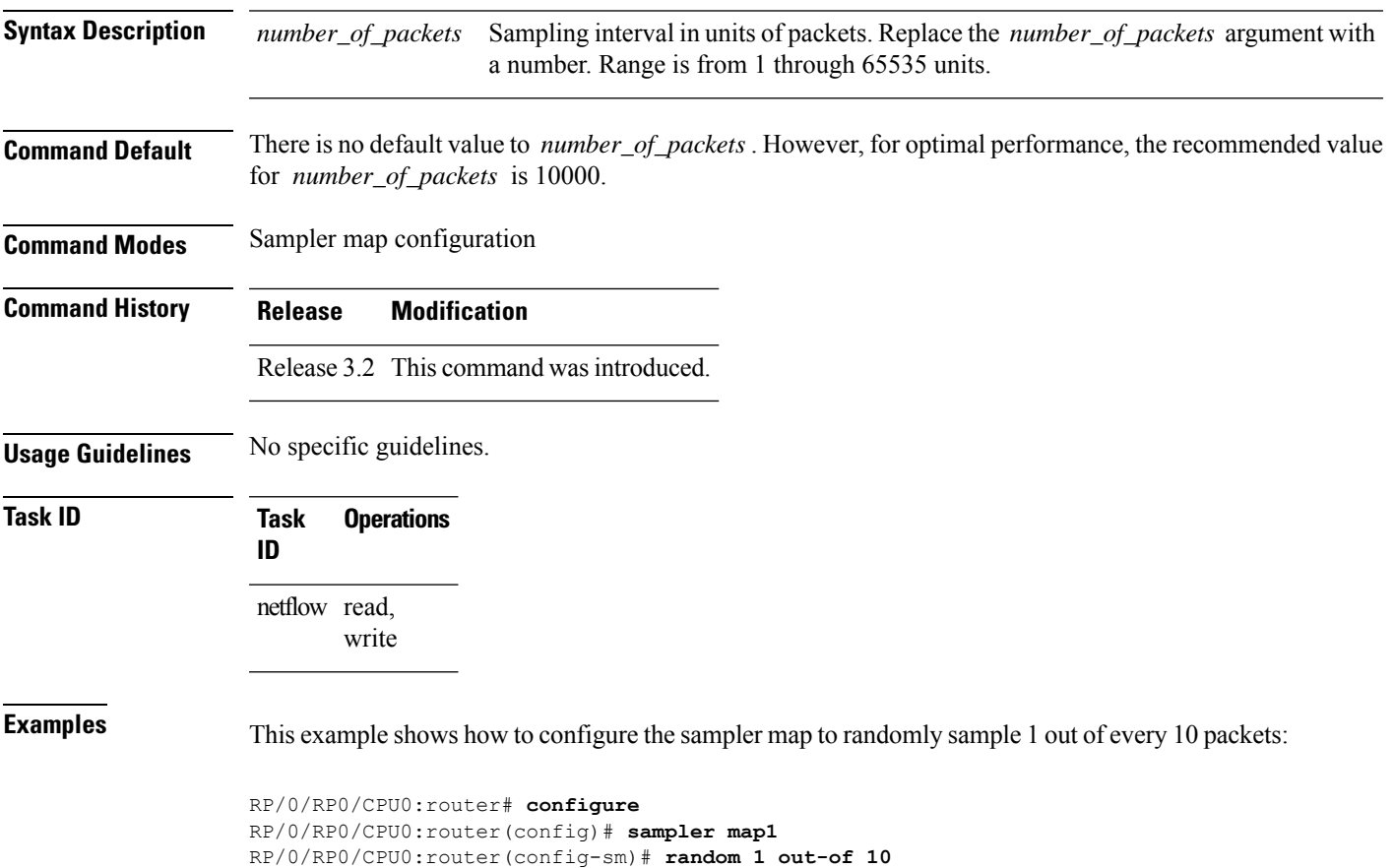

# <span id="page-21-0"></span>**record ipv4**

To activate an IPv4 flow record, use the **record ipv4** command in flow monitor map configuration mode. To deactivate the flow record, use the **no** form of this command.

**record ipv4** [{**peer-as** | **destination**}]

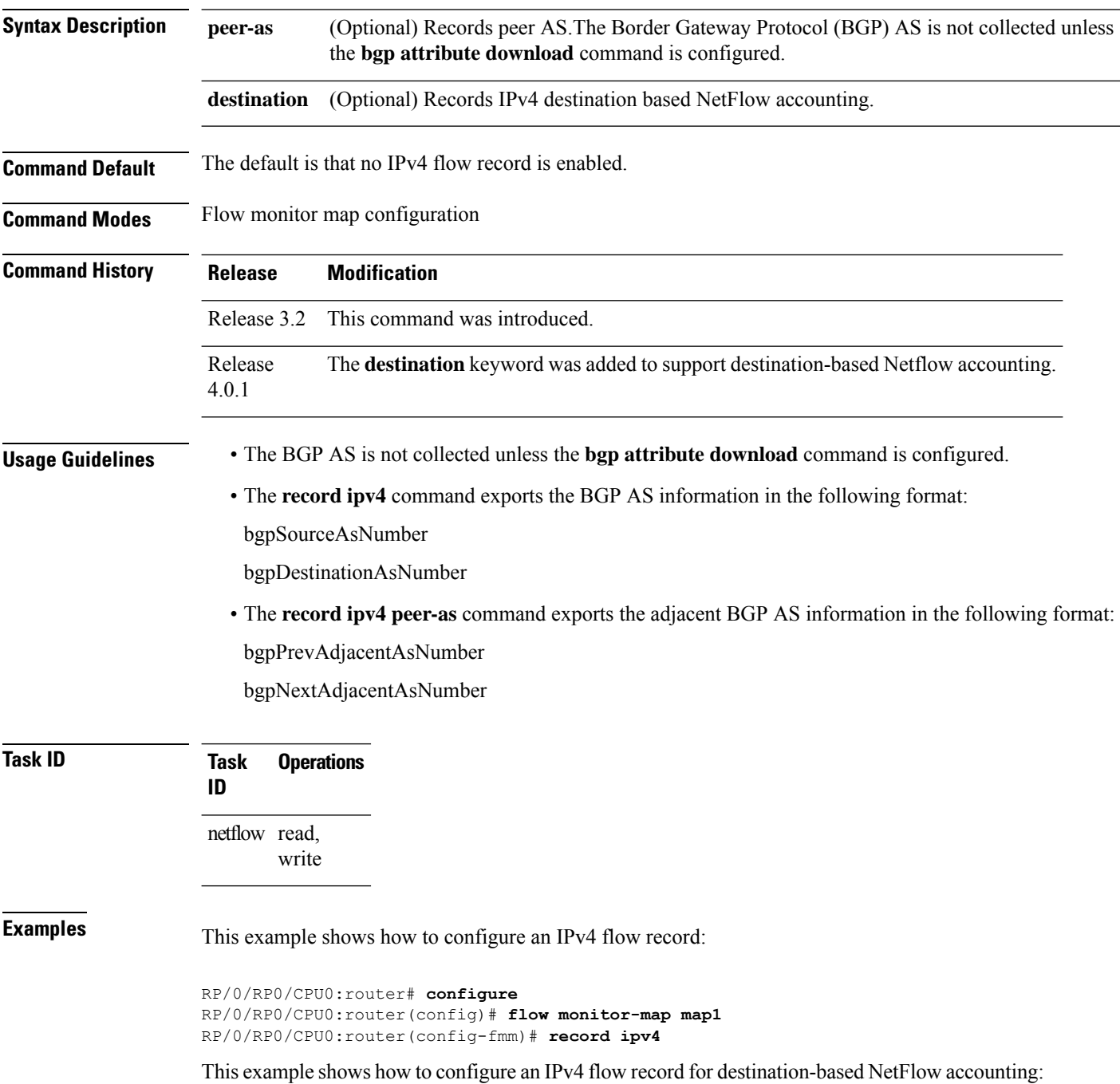

RP/0/RP0/CPU0:router# **configure** RP/0/RP0/CPU0:router(config)# **flow monitor-map map1** RP/0/RP0/CPU0:router(config-fmm)# **record ipv4 destination** RP/0/RP0/CPU0:router(config-fmm)# **exit** RP/0/RP0/CPU0:router(config)# **interface Gigabit Ethernet 0/0/0/0** RP/0/RP0/CPU0:router(config-if)# **flow ipv4 monitor monitor1 ingress** RP/0/RP0/CPU0:router(config-if)# **end**

# <span id="page-23-0"></span>**record ipv6**

To configure the flow record map name for IPv6, use the **record ipv6** command in flow monitor map configuration mode. To remove the configured name from a flow record, use the **no** form of this command.

**record ipv6** [**peer-as**]

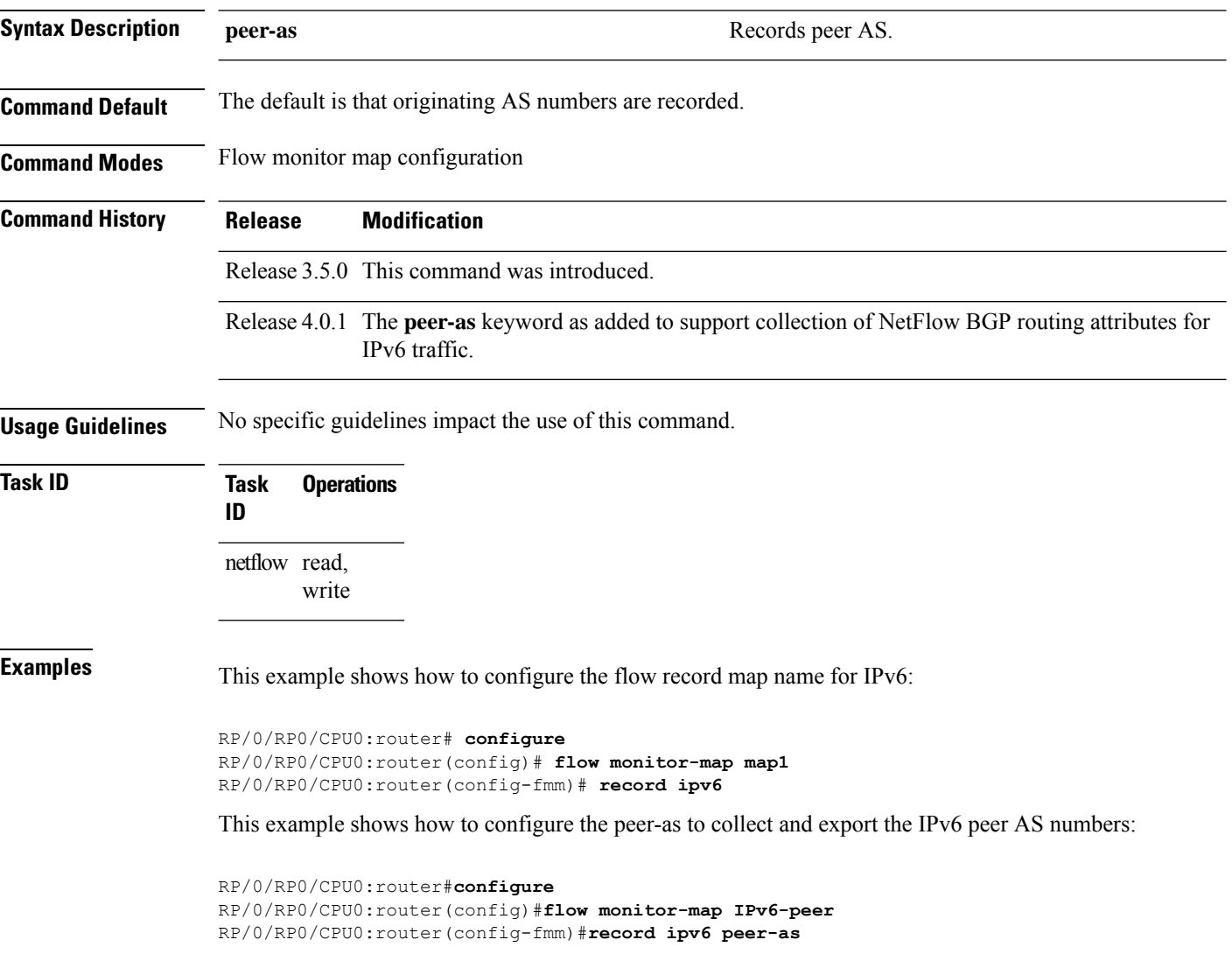

### <span id="page-24-0"></span>**record mpls**

To configure the flow record map name for MPLS, use the **record mpls** command in flow monitor map configuration mode. To remove the configured name from a flow record, use the **no** form of this command.

**record mpls** [**ipv4-fields**] [**ipv6-fields**] [**ipv4-ipv6-fields**] [**labels** *number*]

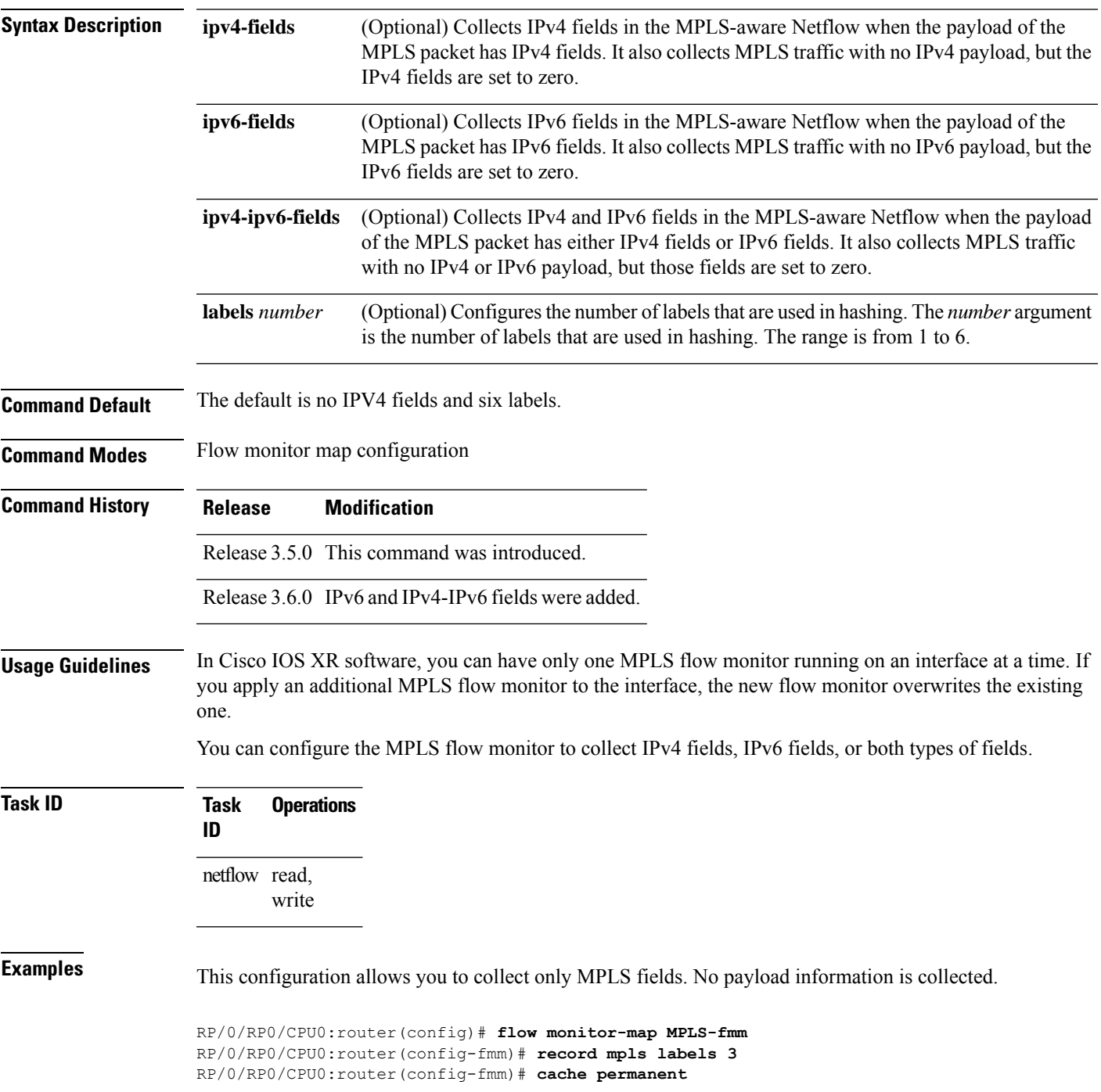

```
RP/0/RP0/CPU0:router(config)# exit
RP/0/RP0/CPU0:router(config)# interface Gigabit Ethernet 0/0/0/0
RP/0/RP0/CPU0:router(config-if)# flow mpls monitor MPLS-fmm sampler fsm ingress
```
This configuration allows you to collect MPLS traffic with IPv4 fields. It also collects MPLS traffic with no IPv4 payload, but the IPv4 fields are set to zero.

```
RP/0/RP0/CPU0:router(config)# flow monitor-map MPLS-IPv4-fmm
RP/0/RP0/CPU0:router(config-fmm)# record mpls IPv4-fields labels 3
RP/0/RP0/CPU0:router(config-fmm)# cache permanent
RP/0/RP0/CPU0:router(config-fmm)# exit
RP/0/RP0/CPU0:router(config)# interface gigabitEthernet 0/0/0/0
RP/0/RP0/CPU0:router(config-if)# flow mpls monitor MPLS-IPv4-fmm sampler fsm ingress
```
This configuration allows you to collect MPLS traffic with IPv6 fields. It also collects MPLS traffic with no IPv6 payload, but the IPv6 fields are set to zero.

```
RP/0/RP0/CPU0:router(config)# flow monitor-map MPLS-IPv6-fmm
RP/0/RP0/CPU0:router(config-fmm)# record mpls IPv6-fields labels 3
RP/0/RP0/CPU0:router(config-fmm)# cache permanent
RP/0/RP0/CPU0:router(config-fmm)# exit
RP/0/RP0/CPU0:router(config)# interface gigabitEthernet 0/0/0/0
RP/0/RP0/CPU0:router(config-if)# flow mpls monitor MPLS-IPv6-fmm sampler fsm ingress
```
This configuration allows you to collect MPLS traffic with both IPv6 and IPv4 fields. It also collects MPLS traffic with no IPv4 or IPv6 payload, but those fields are set to zero.

```
RP/0/RP0/CPU0:router(config)# flow monitor-map MPLS-IPv4-IPv6-fmm
RP/0/RP0/CPU0:router(config-fmm)# record mpls IPv4-IPv6-fields labels 3
RP/0/RP0/CPU0:router(config-fmm)# cache permanent
RP/0/RP0/CPU0:router(config-fmm)# exit
RP/0/RP0/CPU0:router(config)# interface gigabitEthernet 0/0/0/0
RP/0/RP0/CPU0:router(config-if)# flow mpls monitor MPLS-IPv4-IPv6-fmm sampler fsm ingress
```
This example shows how to configure three labels for hashing:

```
RP/0/RP0/CPU0:router# configure
RP/0/RP0/CPU0:router(config)# flow monitor-map map1
RP/0/RP0/CPU0:router(config-fmm)# record mpls labels 3
```
### <span id="page-26-0"></span>**record datalinksection**

To record the information element that carries *n* octets from the data link frame (IPFIX 315), use the **record datalinksection** command in flow monitor map configuration mode. To disable recording, use the **no** form of this command.

#### **record datalinksection**

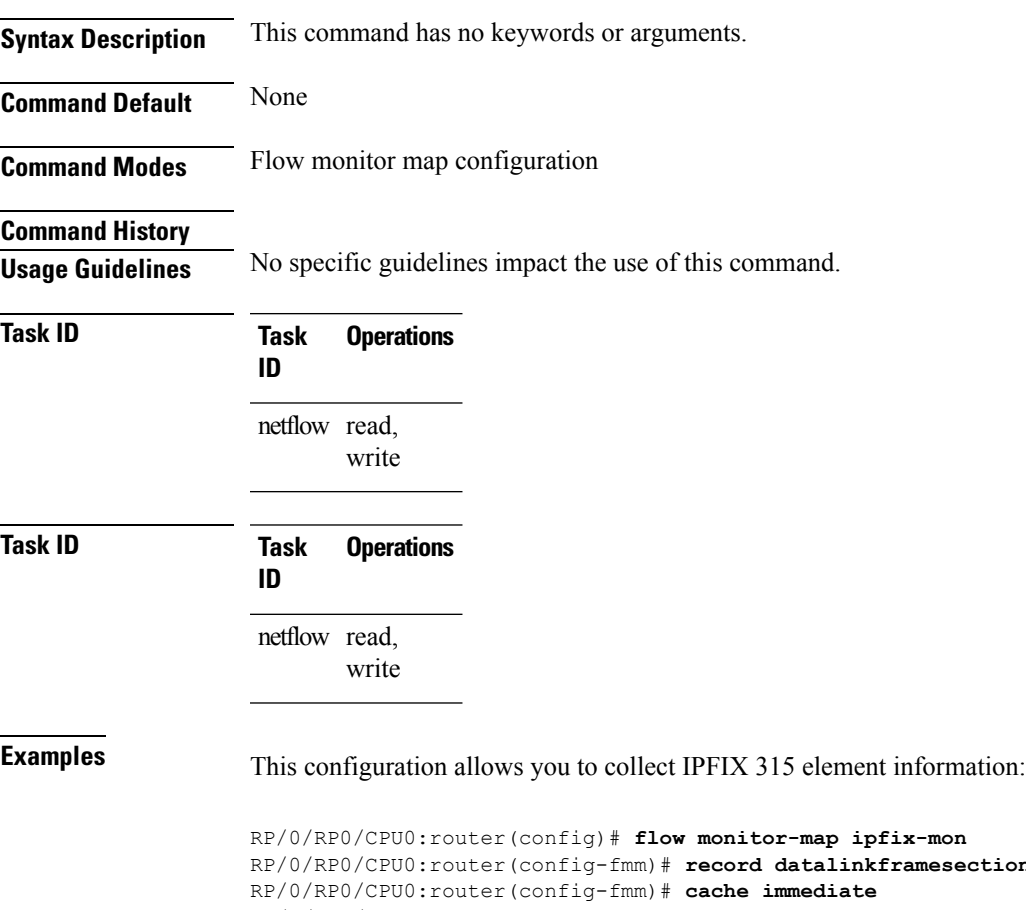

RP/0/RP0/CPU0:router(config-fmm)# **record datalinkframesection** RP/0/RP0/CPU0:router(config)# **exit** RP/0/RP0/CPU0:router(config)# **interface Gigabit Ethernet 0/0/0/1** RP/0/RP0/CPU0:router(config-if)# **flow datalinkframesection monitor ipfix-mon sampler ipfix-sm ingress**

# <span id="page-27-0"></span>**sampler-map**

To enter sampler map configuration submode for a specific monitor map, use the **sampler-map** command in Global Configuration mode. To remove a configured sampler map, use the **no** form of this command.

**sampler-map** *map\_name*

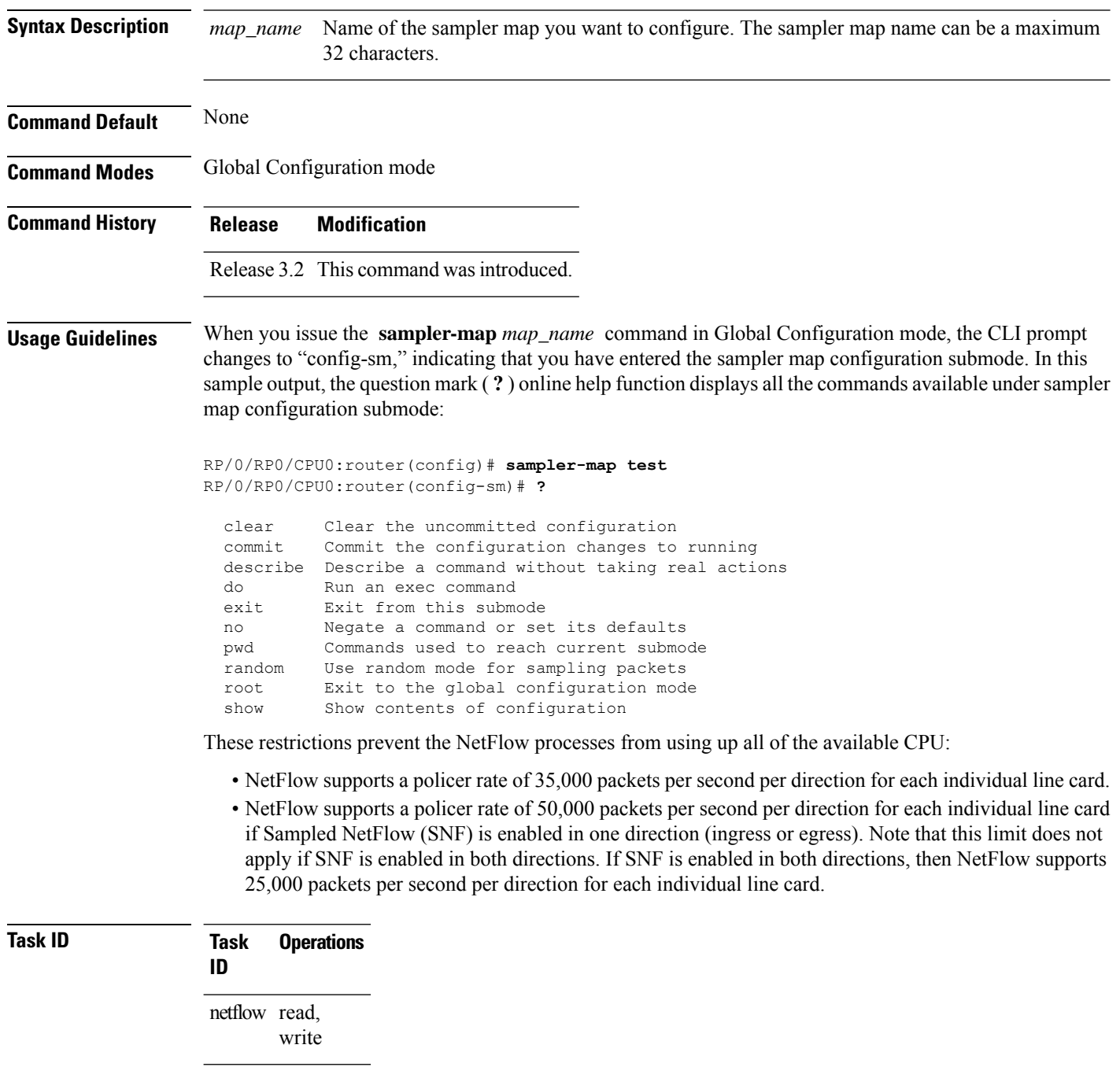

**Examples** This example shows how to use the **sampler-map** command to enter sampler map configuration submode for the monitor map called "map1:"

> RP/0/RP0/CPU0:router# **configure** RP/0/RP0/CPU0:router(config)# **sampler-map map1** RP/0/RP0/CPU0:router(config-sm)#

#### <span id="page-29-0"></span>**show flow exporter**

To display flow exporter data, enter the **show flow exporter** command in EXEC mode. **show flow exporter** [*exporter\_name*] **location** *node-id* **Syntax Description** *exporter\_name* Identifies the flow exporter whose data you want to display. Location where the cache resides. The *node-id* argument is expressed in the *rack/slot/module* notation. Enter the **show platform** command to see the location of all nodes installed in the router. **Note location** *node-id* **Command Default** None **Command Modes** EXEC mode **Command History Release Modification** Release 3.2 This command was introduced. **Usage Guidelines** No specific guidelines impact the use of this command. **Task ID Task Operations ID** netflow read **Examples** This example shows how to display flow exporter map data: RP/0/RP0/CPU0:router# **show flow exporter fem1 location 0/0/CPU0** Flow Exporter: NFC Used by flow monitors: fmm4 Status: Normal Transport UDP Destination 12.24.39.0 (50001) Source 12.25.54.3 (5956) Flows exported: 0 (0 bytes) Flows dropped: 0 (0 bytes) Templates exported: 1 (88 bytes) Templates dropped: 0 (0 bytes) Option data exported: 0 (0 bytes) Option data dropped: 0 (0 bytes) Option templates exported: 2 (56 bytes) Option templates dropped: 0 (0 bytes)

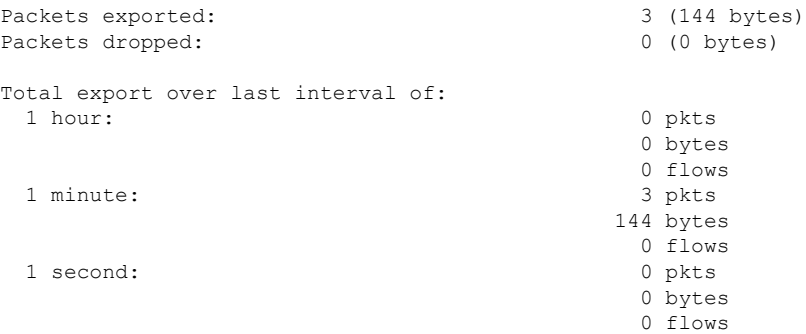

#### **Table 1: show flow exporter Field Descriptions**

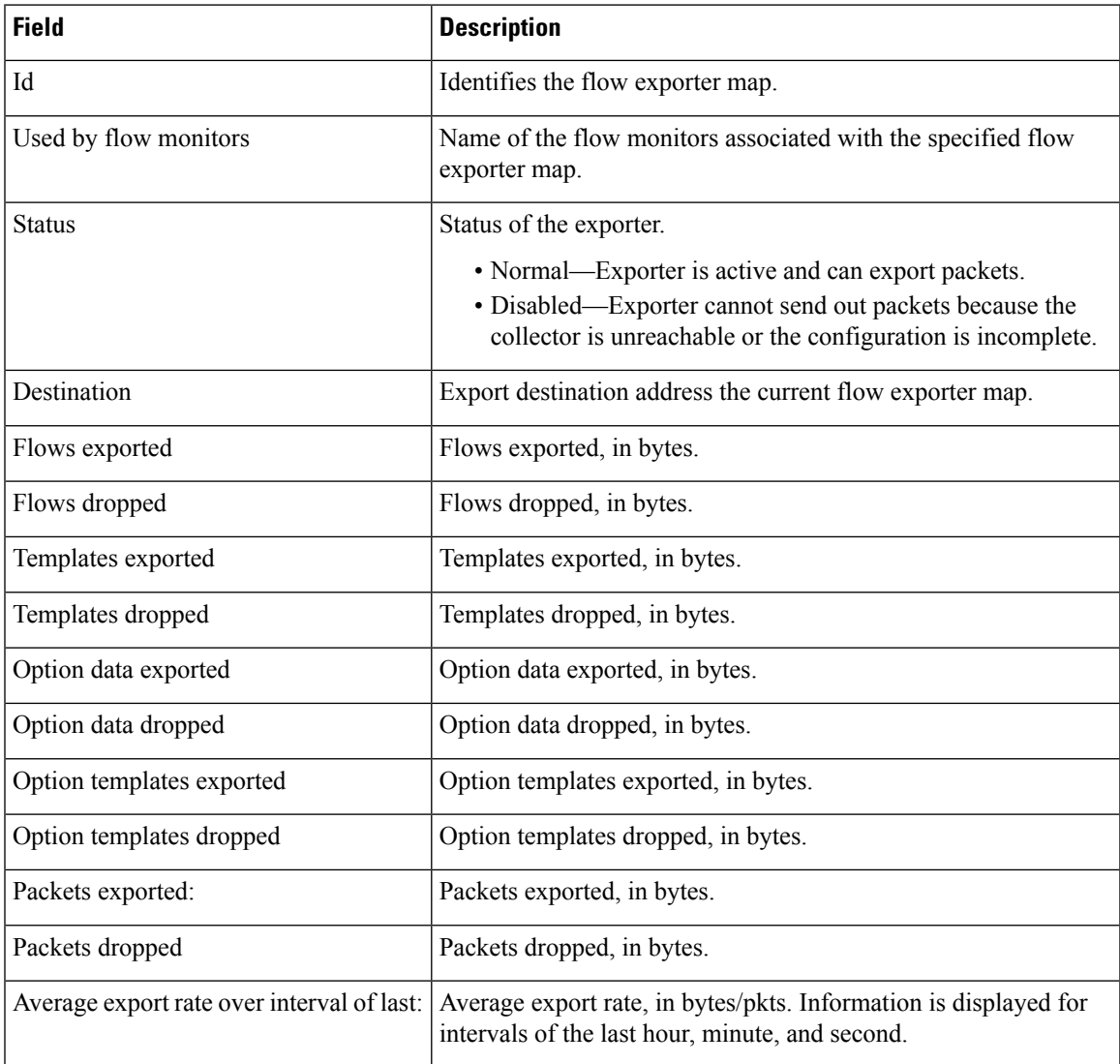

# <span id="page-31-0"></span>**show flow exporter-map**

To display flow exporter map information for a specific node, enter the **show flow exporter-map** command in EXEC mode.

**show flow exporter-map** [*name*]

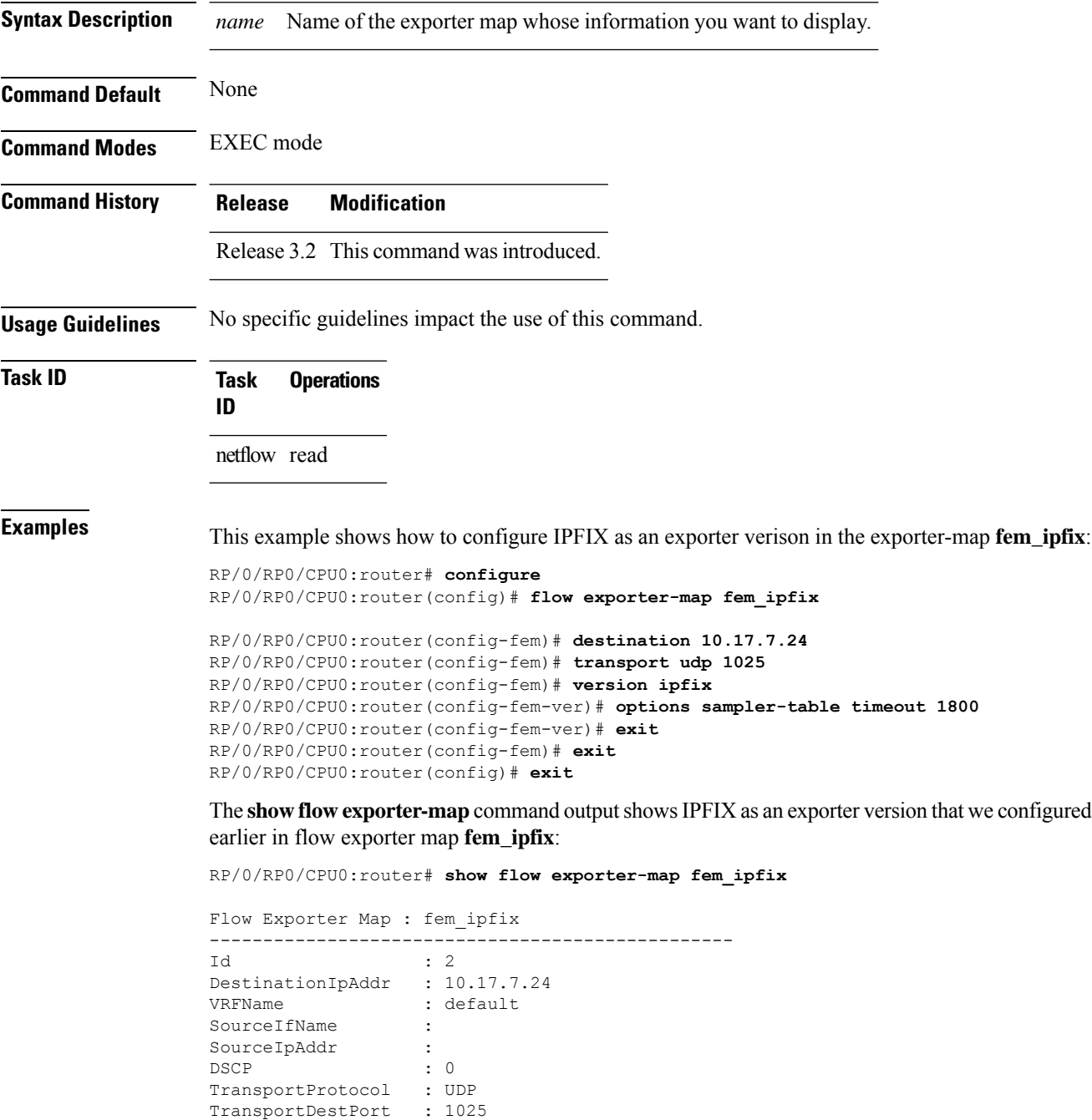

Ш

```
Export Version: IPFIX
  Common Template Timeout : 1800 seconds
 Options Template Timeout : 1800 seconds
 Data Template Timeout : 1800 seconds
 Interface-Table Export Timeout : 0 seconds
  Sampler-Table Export Timeout : 1800 seconds
  VRF-Table Export Timeout : 0 seconds
```
This example shows how to display flow exporter map information:

RP/0/RP0/CPU0:router# **show flow exporter-map map1**

```
Flow Exporter Map : map1
-------------------------------------------------
Id : 2
DestinationIpAddr : 10.1.1.1
SourceIfName : Loopback0
SourceIpAddr : 10.1.1.1
DSCP : 10
TransportProtocol : UDP
TransportDestPort : 1024
Export Version: 9
 Common Template Timeout : 1800 seconds
 Options Template Timeout : 1800 seconds
 Data Template Timeout : 600 seconds
 Interface-Table Export Timeout : 1800 seconds
 Sampler-Table Export Timeout : 0 seconds
```
This table describes the significant fields shown in the display.

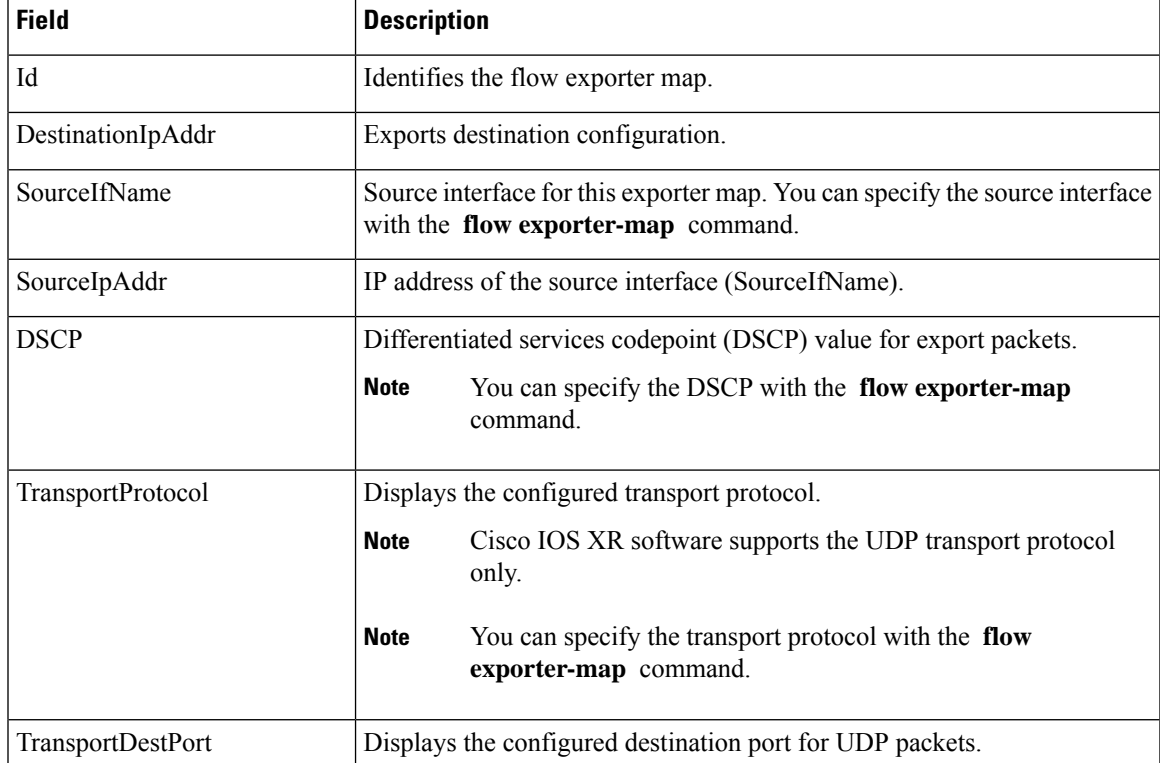

#### **Table 2: show flow exporter-map Field Descriptions**

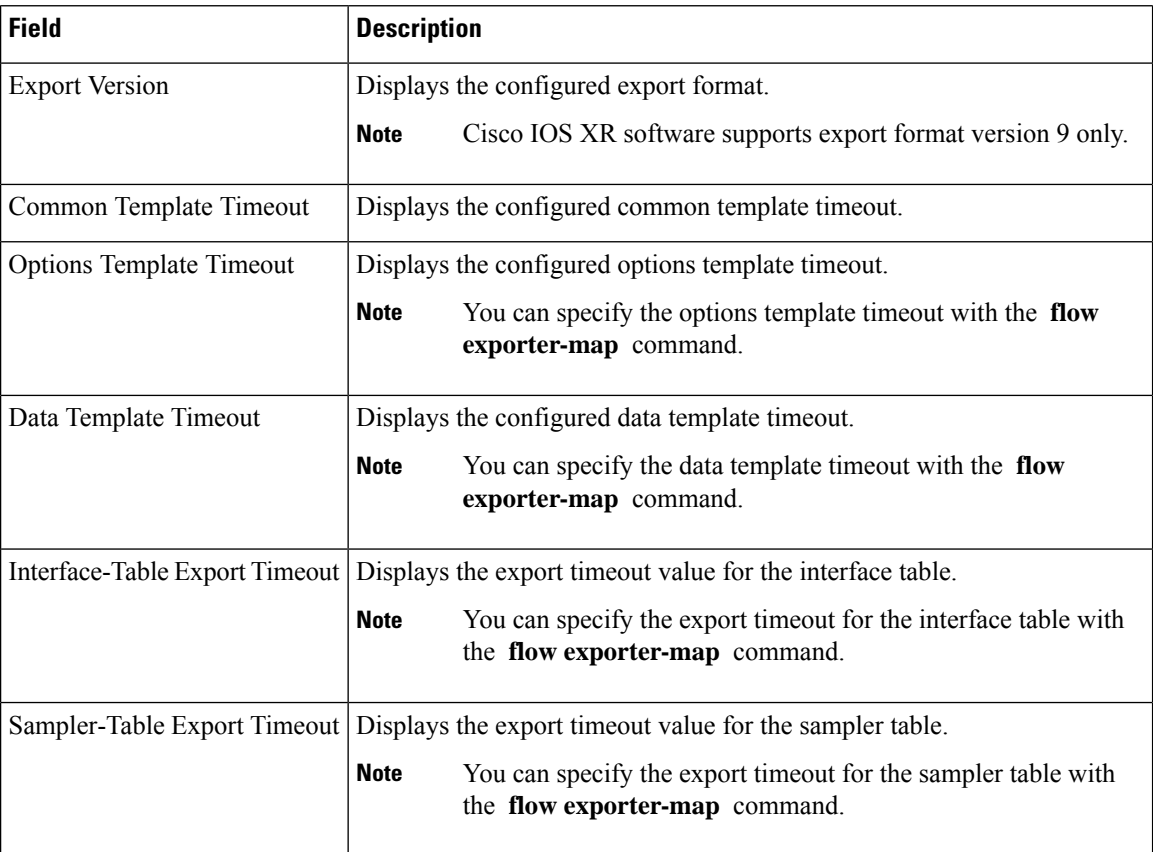

#### <span id="page-34-0"></span>**show flow monitor**

To display flow monitor cache data in various formats, enter the **show flow monitor** command in EXEC mode.

To match on Access Control Lists (ACLs) and one or more fields:

**show flow monitor** *monitor-name* **cache match** {**ipv4** {**acl** *name* | **source-address** *match-options* | **destination-address** *match-options* | **protocol** *match-options* | **tos** *match-options*} | **ipv6** {**acl** *name* | **source-address** *match-options* | **destination-address** *match-options* | **protocol** *match-options* | **tc** *match-options*} | **layer4** {**source-port-overloaded** *match-options* | **destination-port-overloaded** *match-options* | **tcp-flags** *match-flags-options*} | **bgp** {**source-as** *match-options* | **destination-as** *match-options*} | **interface** {**ingress** *match-if-options* | **egress** *match-if-options*} | **timestamp** {**first** *match-options* | **last** *match-options*} | **counters** {**byte** *match-options* | **packets** *match-options*} | **misc** {**forwarding-status** *match-options* | **direction** *match-dir-options*}}

To sort flow record information according to a particular field:

**show flow monitor** *monitor-name* **cache sort** {**ipv4** {**source-address** | **destination-address** | **tos** | **protocol**} | **ipv4** {**source-address** | **destination-address** | **tc** | **protocol**} | **mpls** {**label-2** | **label-3** | **label-4** | **label-5** | **label-6** | **label-type** | **prefix** | **top-label**} | **layer4** {**source-port-overloaded** | **destination-port-overloaded**} | **bgp** {**source-as** | **destination-as**} | **timestamp** {**first** | **last**} | **counters** {**bytes** | **packets**} | **misc** {**forwarding-status** | **direction**} {**top** | **bottom**} [*entries*]}

To include or exclude one or more fields in the **show flow monitor** command output:

**show flow monitor** *monitor-name* **cache** {**include** | **exclude**} {**ipv4** {**source-address** | **destination-address** | **tos** | **protocol**} | **ipv6** {**source-address** | **destination-address** | **tc** | **flow-label** | **option-headers** | **protocol**} | **mpls** {**label-2** | **label-3** | **label-4** | **label-5** | **label-6** | **top-label**} | **layer4** {**source-port-overloaded** | **destination-port-overloaded**} | **bgp** {**source-as** | **destination-as**} | **timestamp** {**first** | **last**} | **counters** {**bytes** | **packets**} | **misc** {**forwarding-status** *match-options* | **direction** *match-dir-options*}}

To display summarized flow record statistics:

**show flow monitor** *monitor-name* **cache summary location** *node-id*

To display only key field, packet, and byte information for the flow records:

**show flow monitor** *monitor-name* **cache brief location** *node-id*

To display flow record information for a particular node only:

**show flow monitor** *monitor-name* **cache location** *node-id*

**Syntax Description** If you specified the **show flow monitor monitor-name cache match** command to match on ACL and one or more fields:

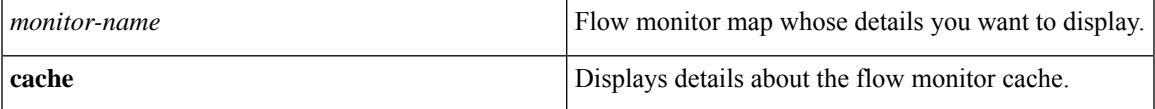

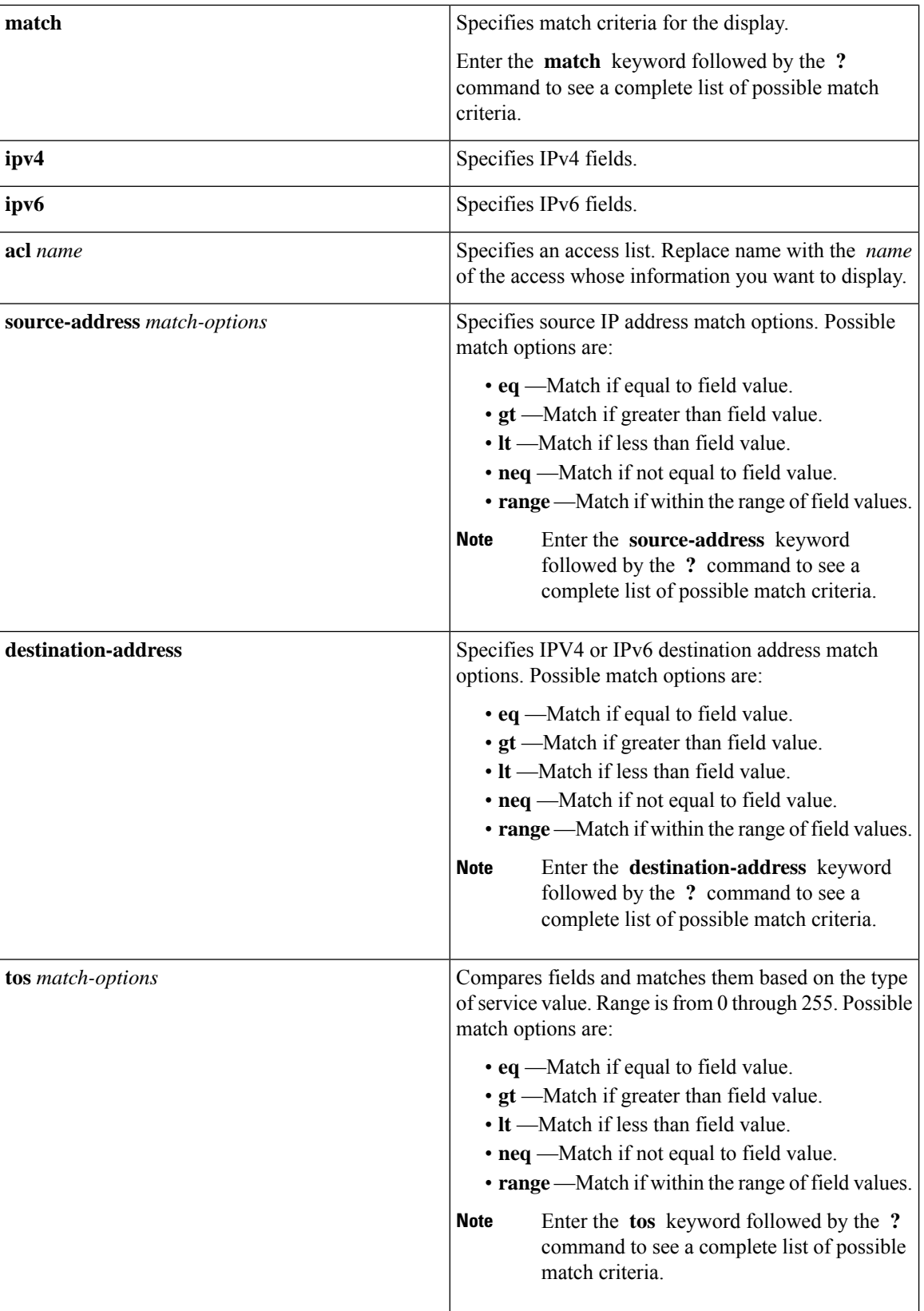

 $\mathbf I$ 

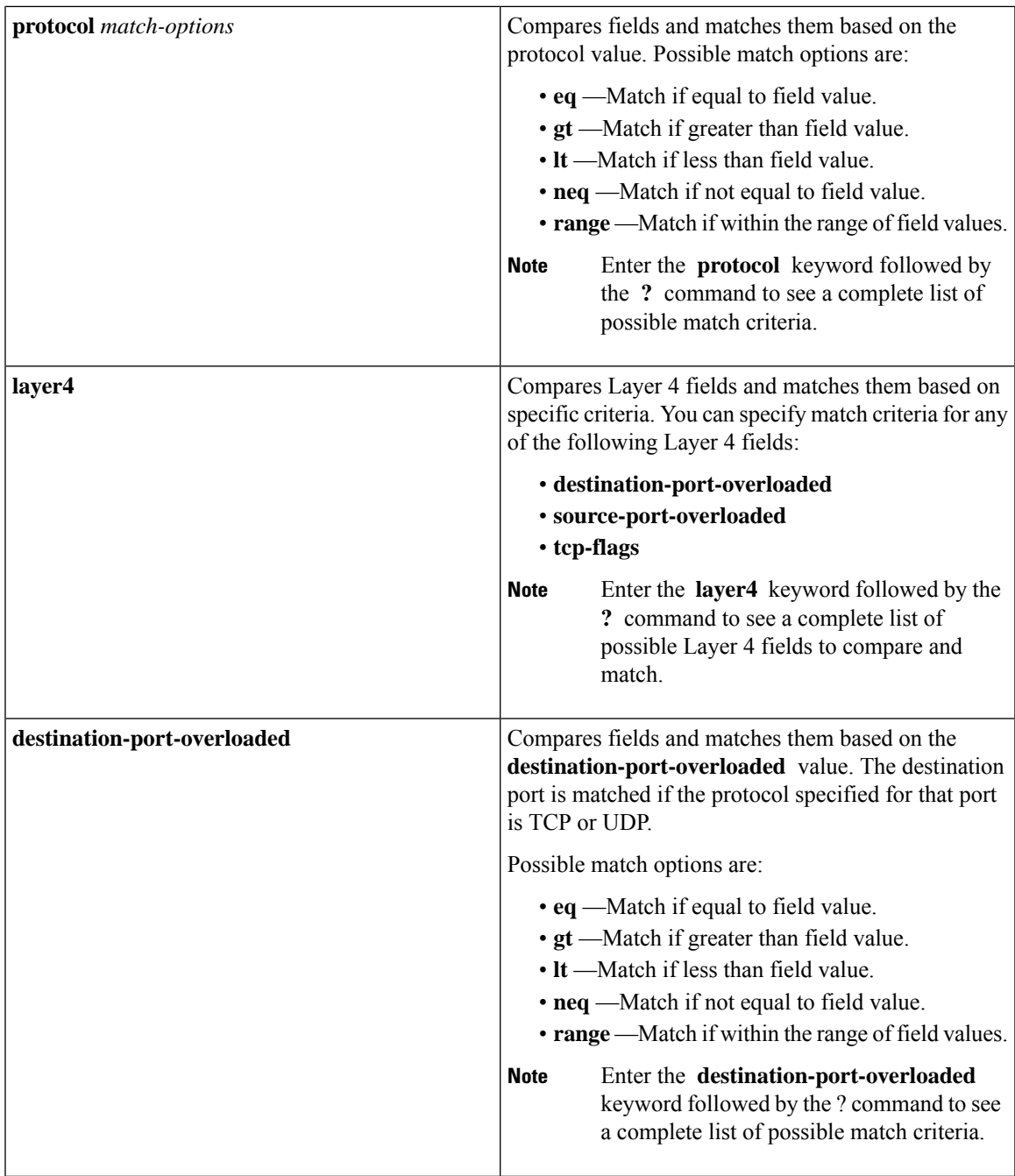

 $\mathbf{l}$ 

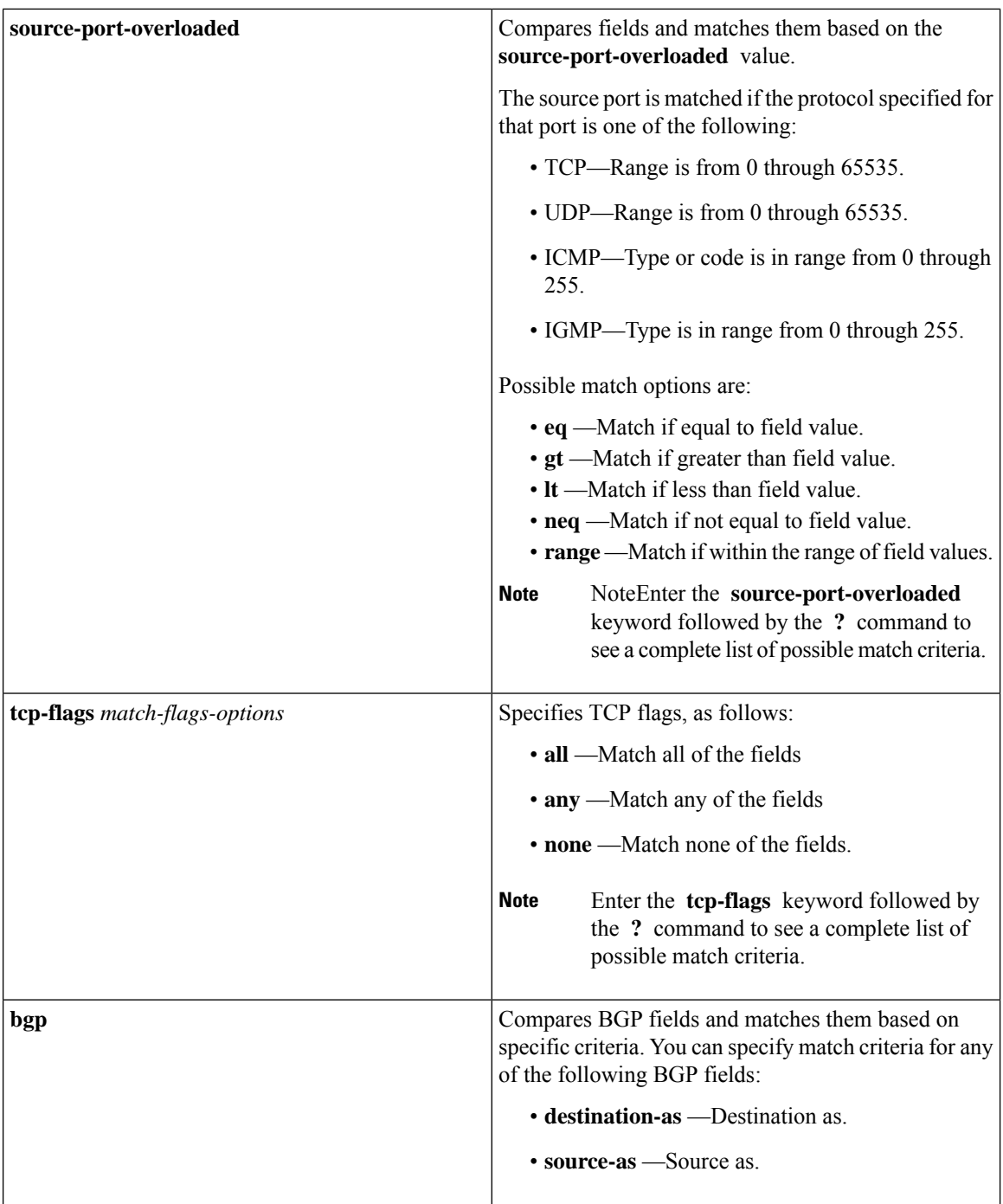

ı

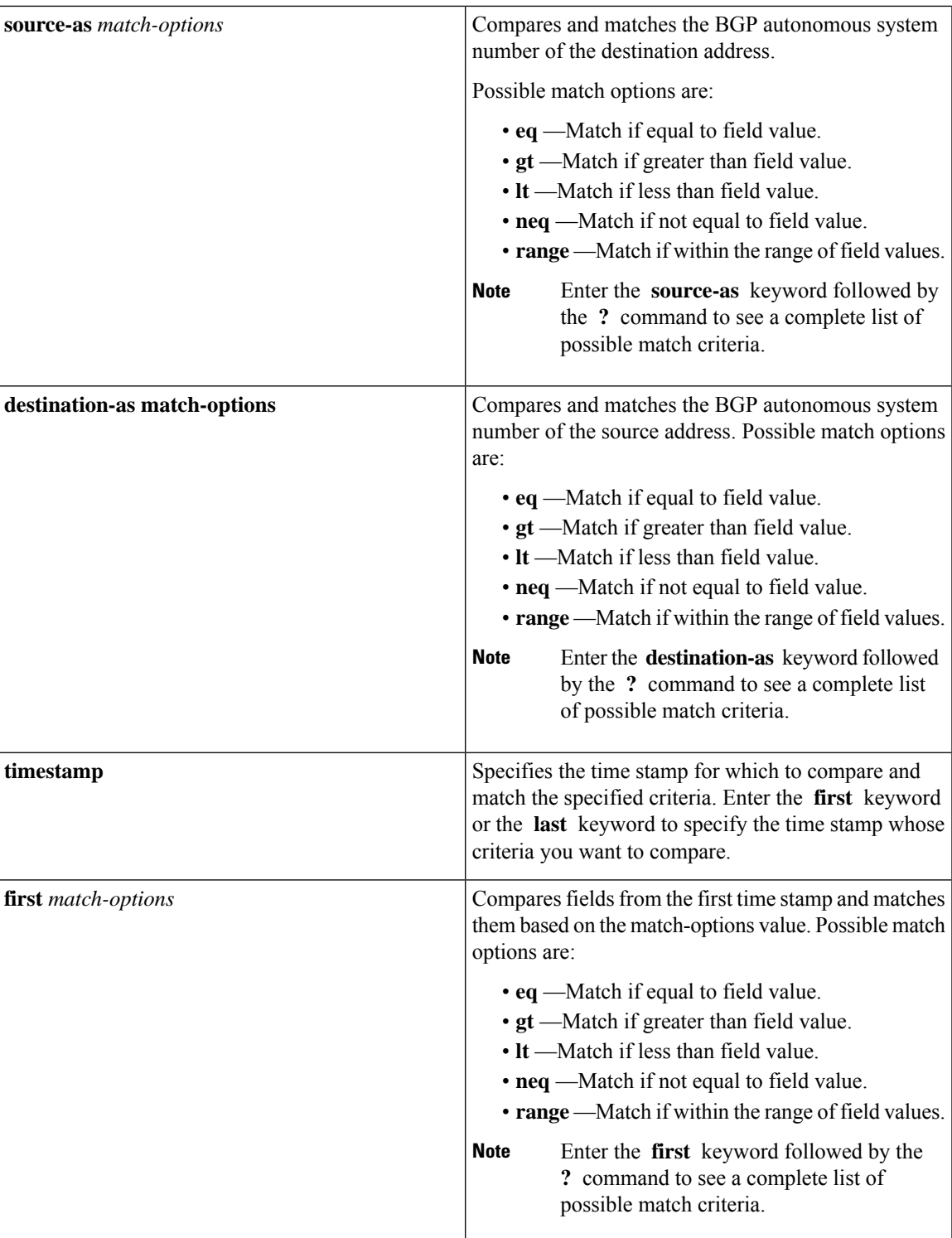

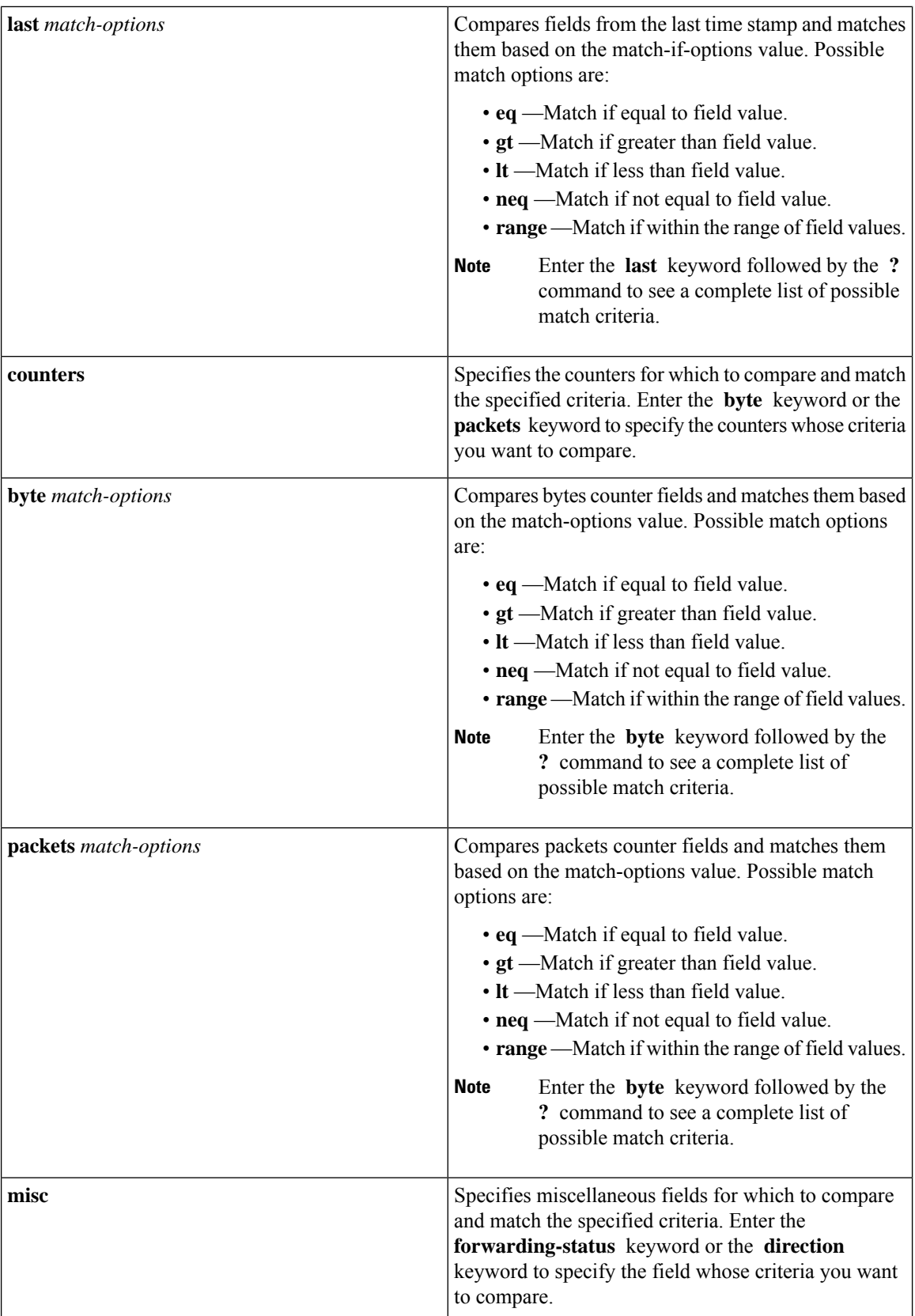

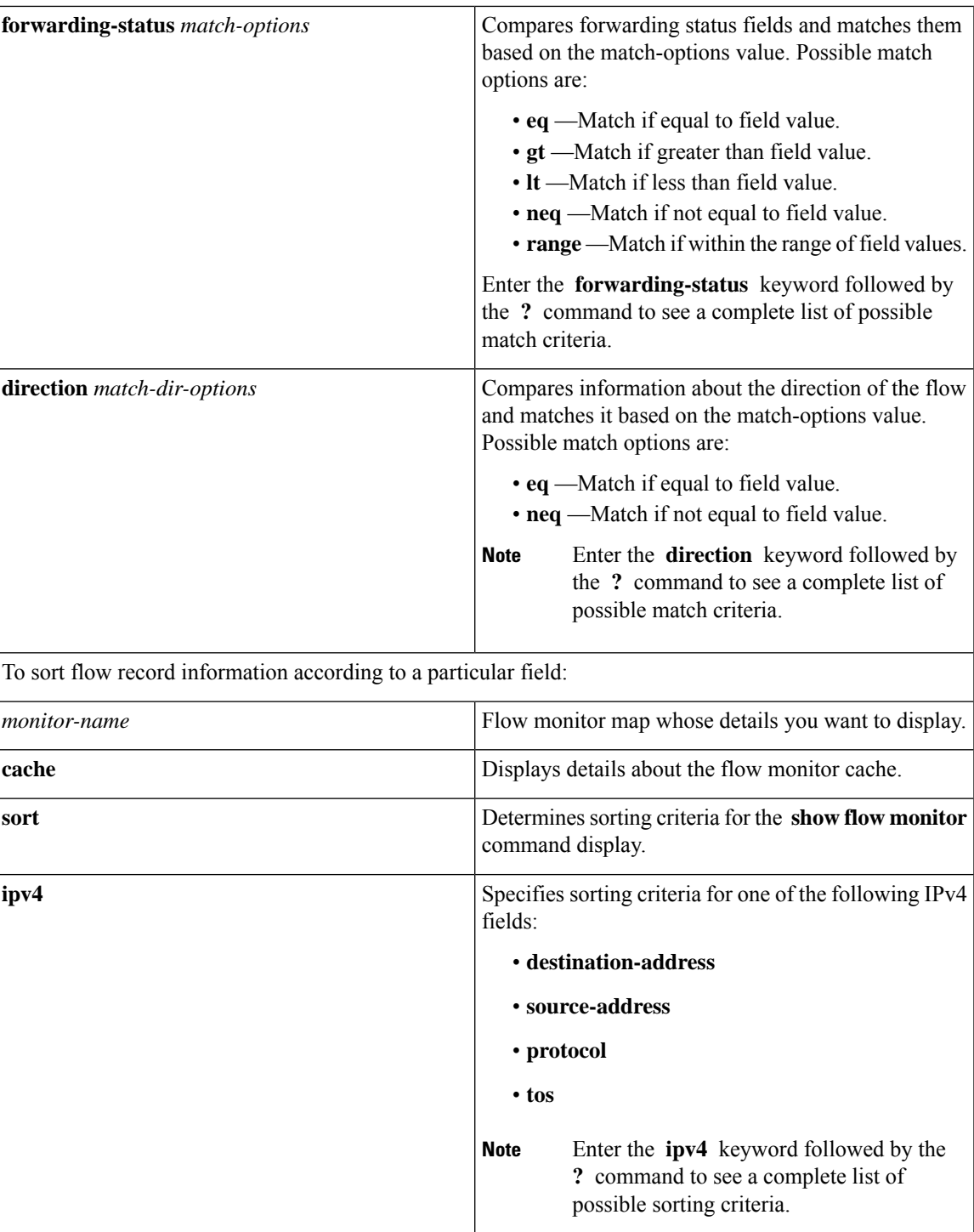

 $\mathbf I$ 

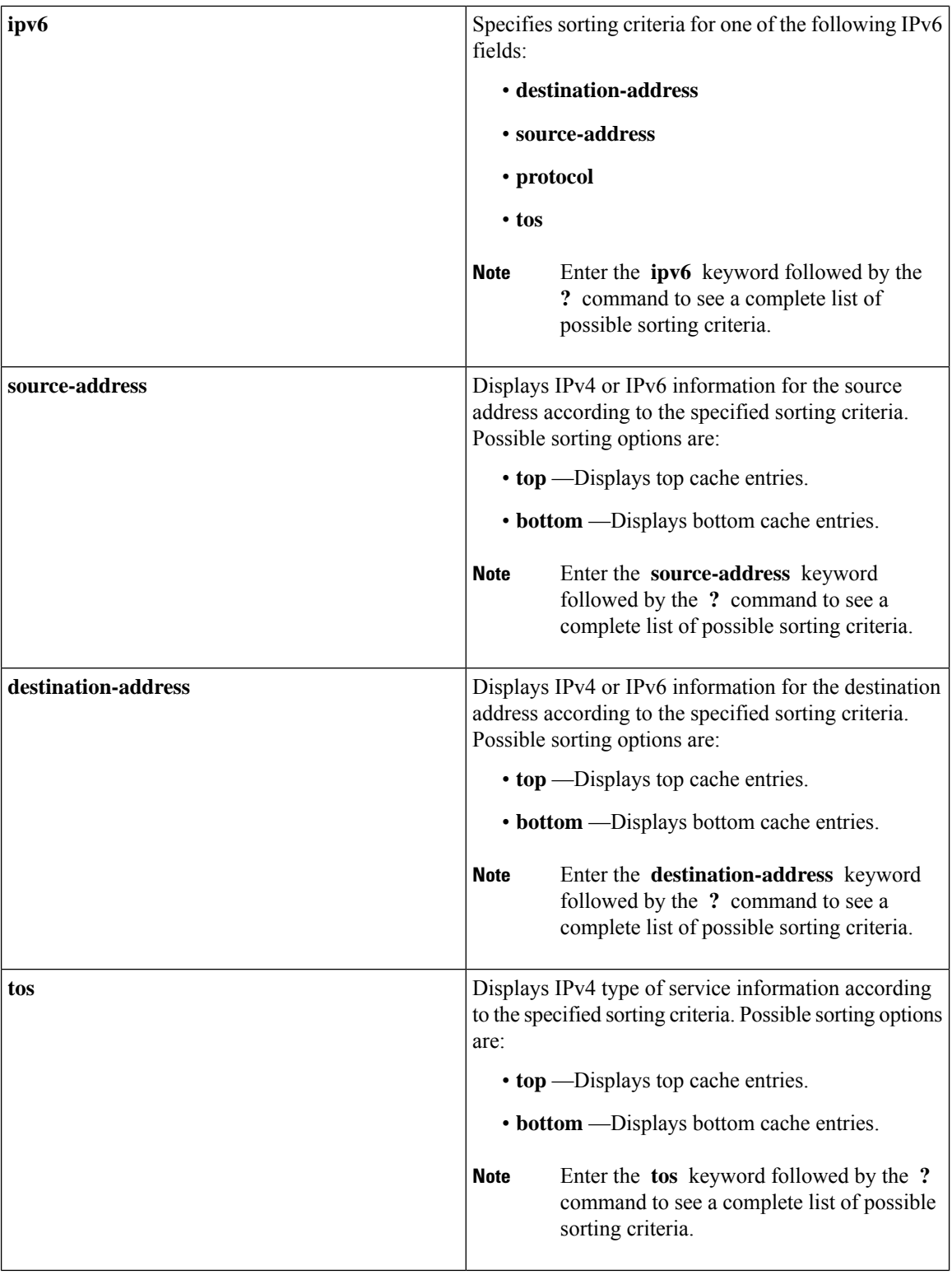

ı

 $\mathbf l$ 

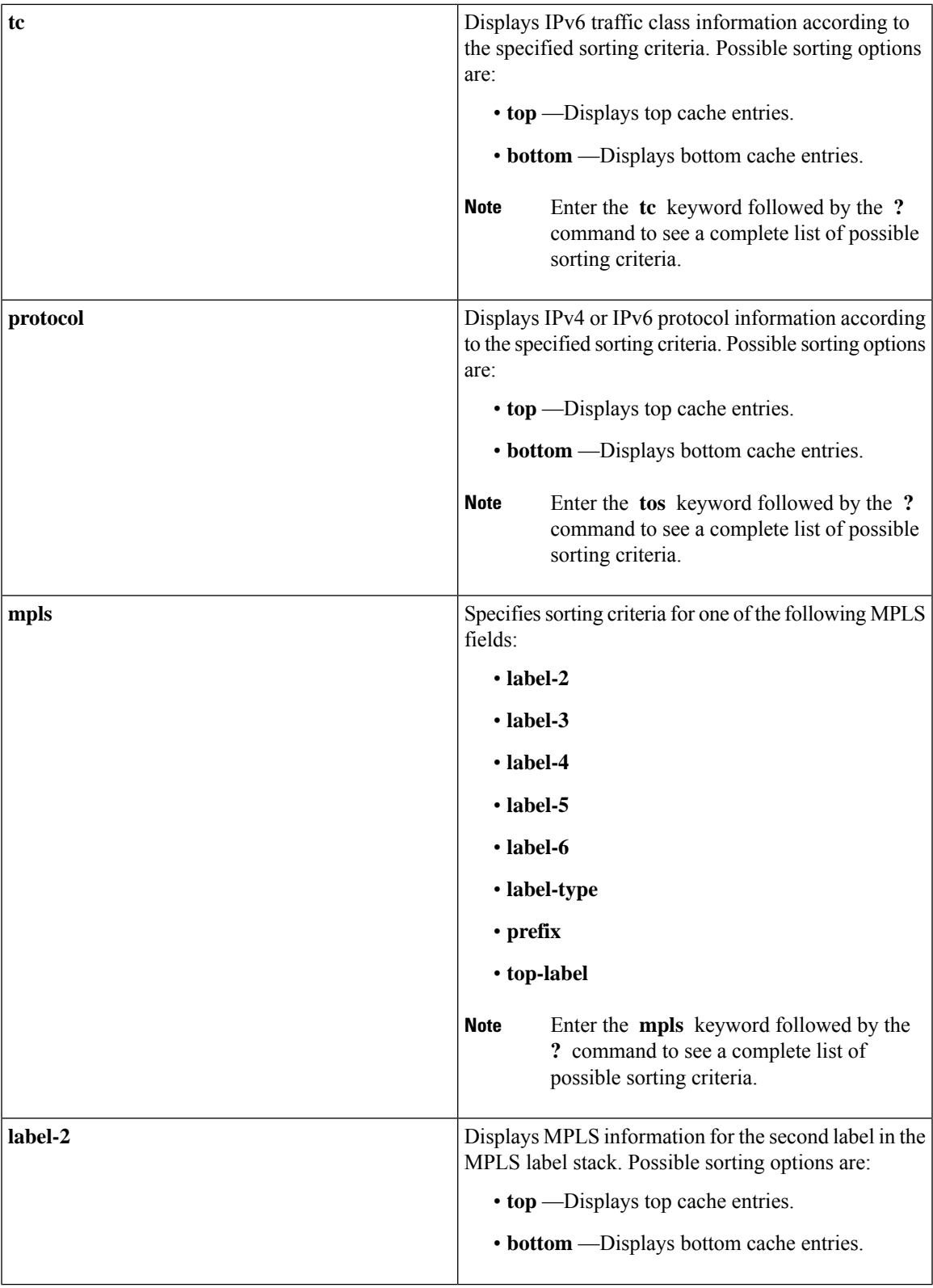

 $\mathbf I$ 

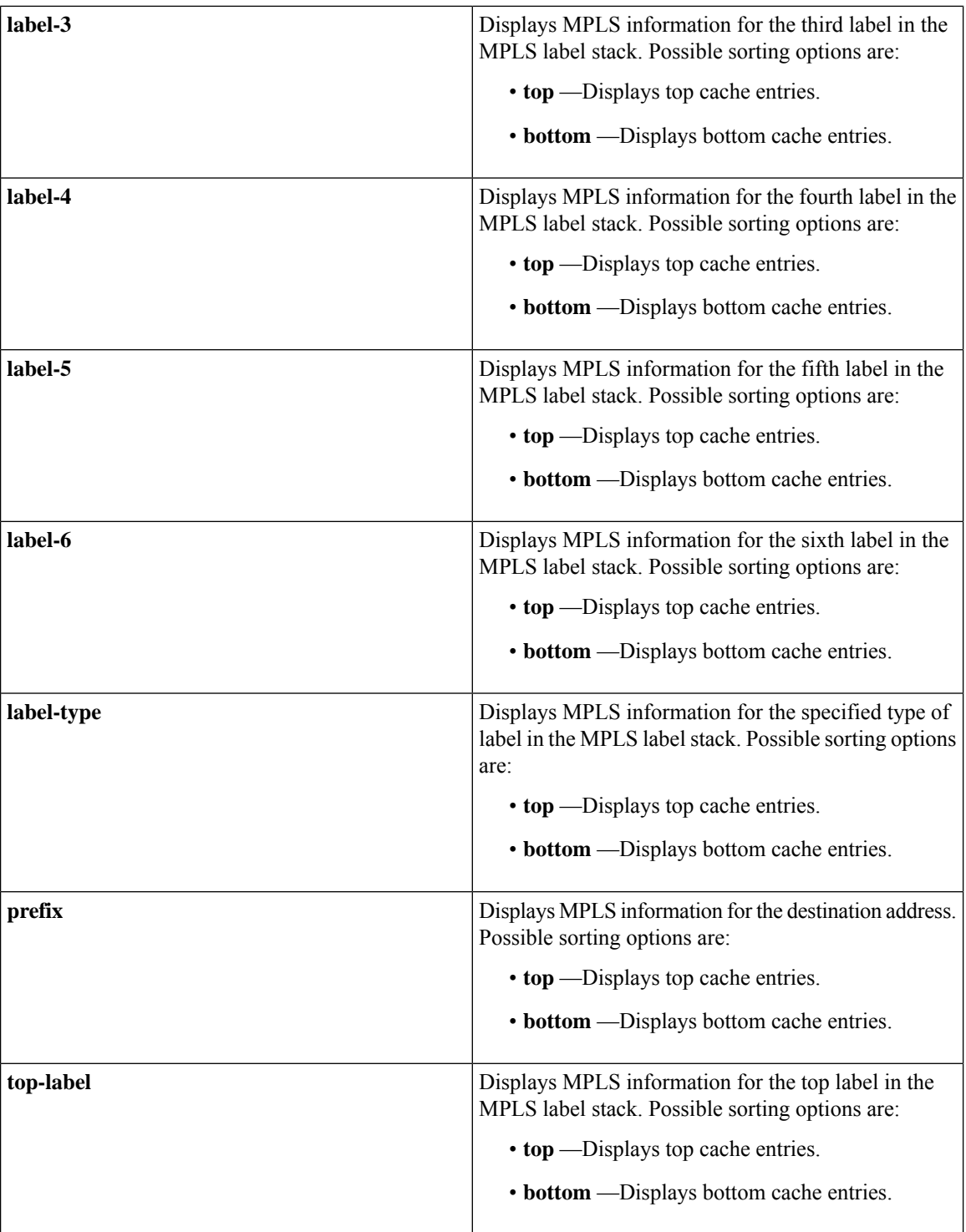

 $\mathbf l$ 

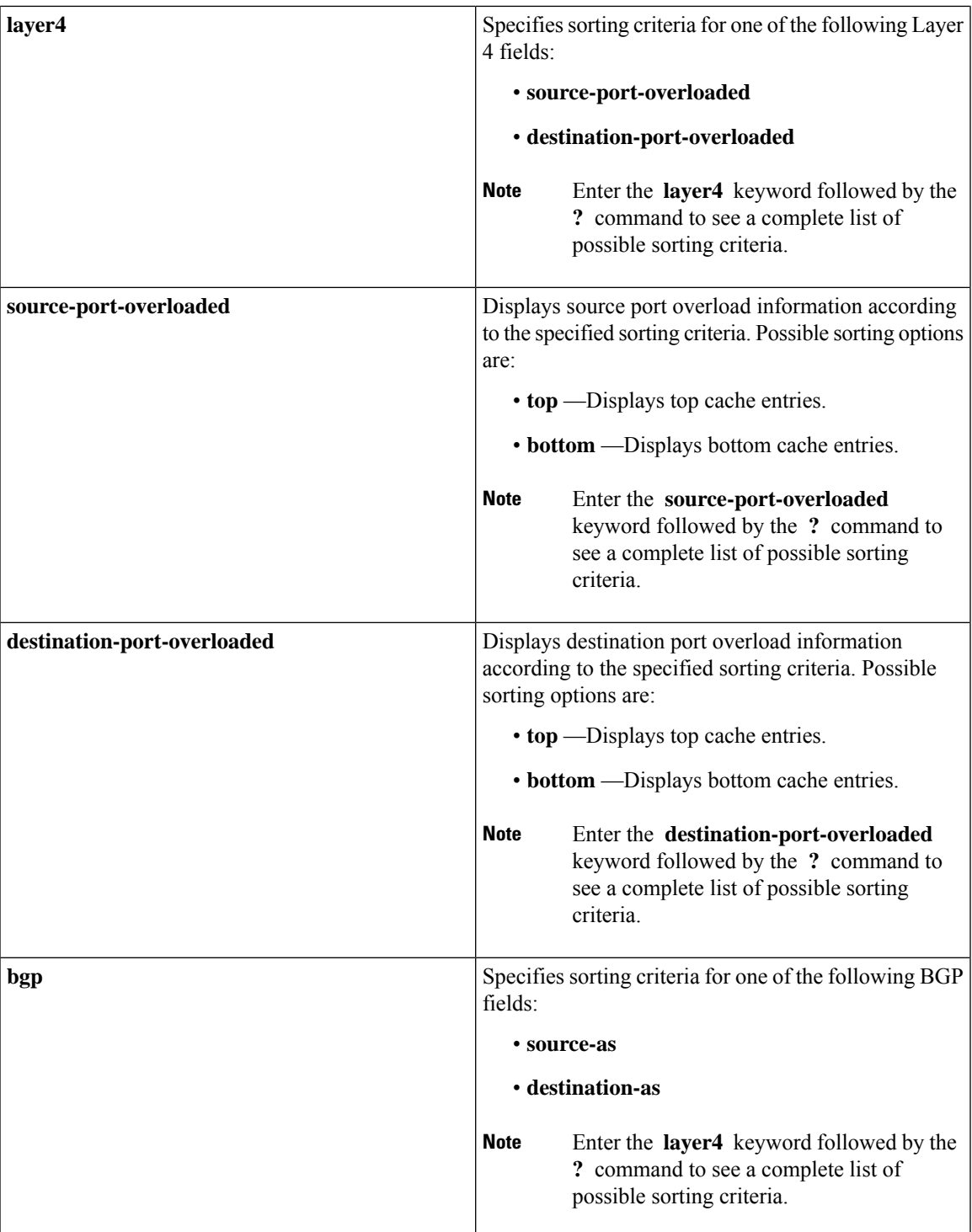

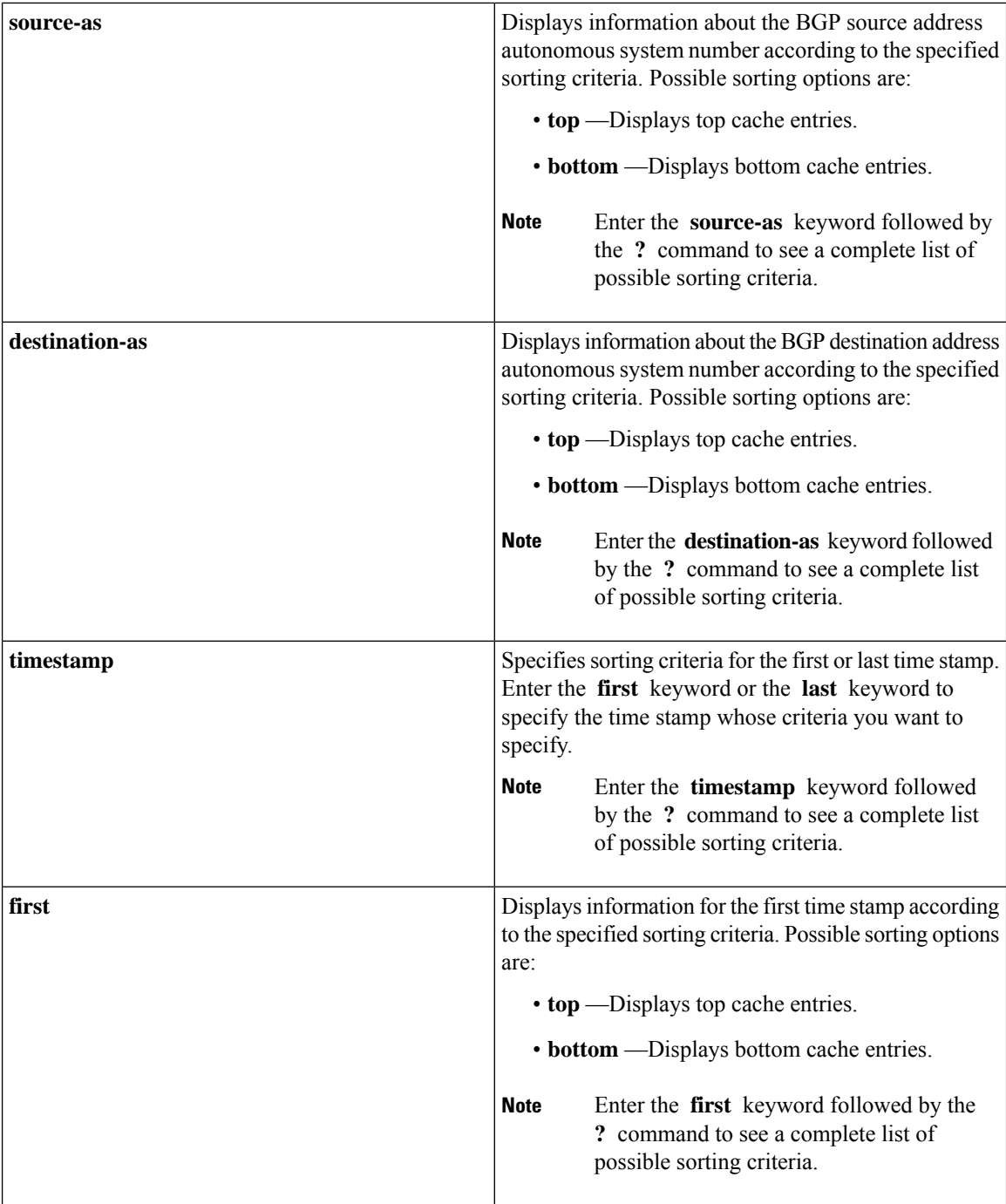

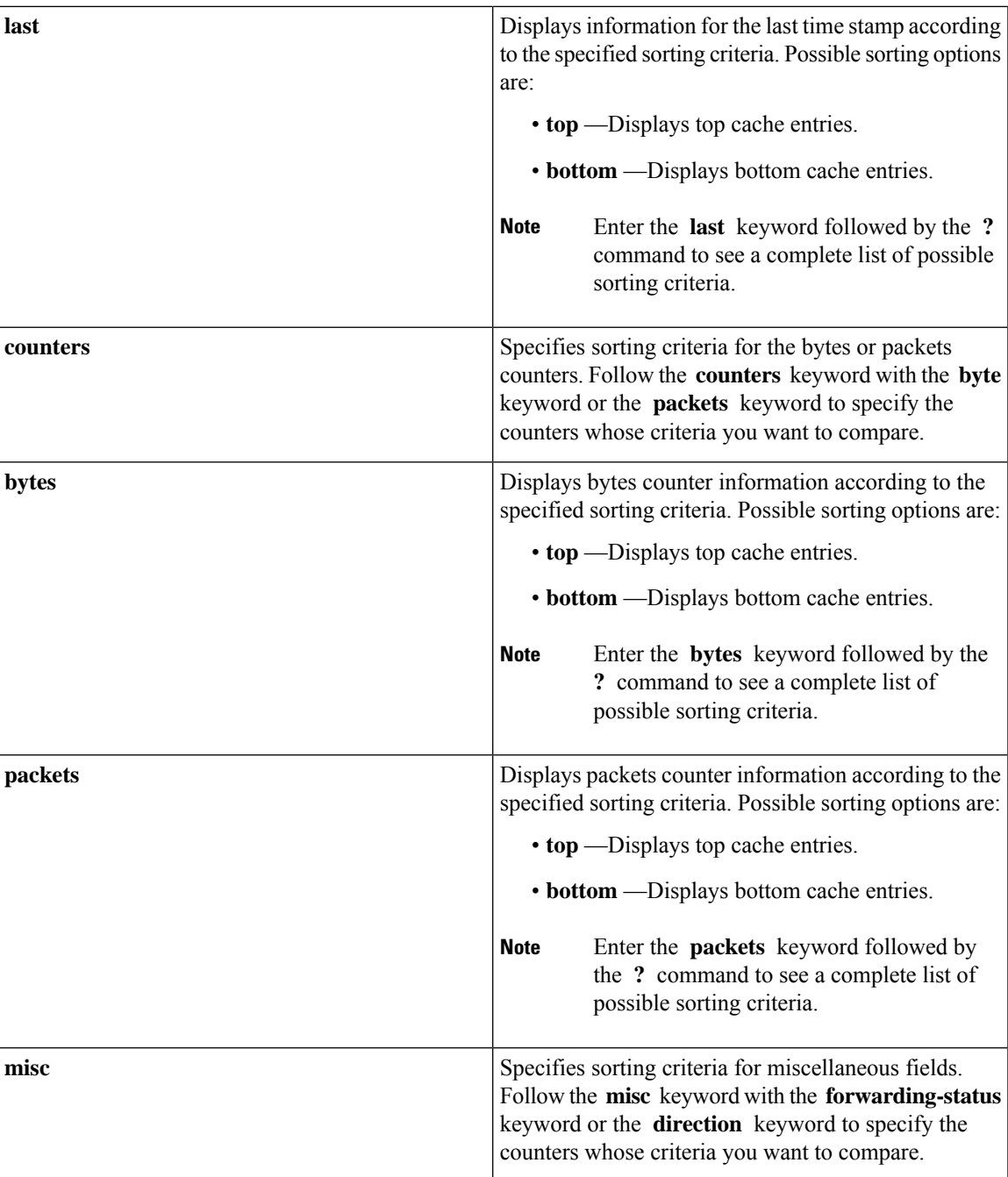

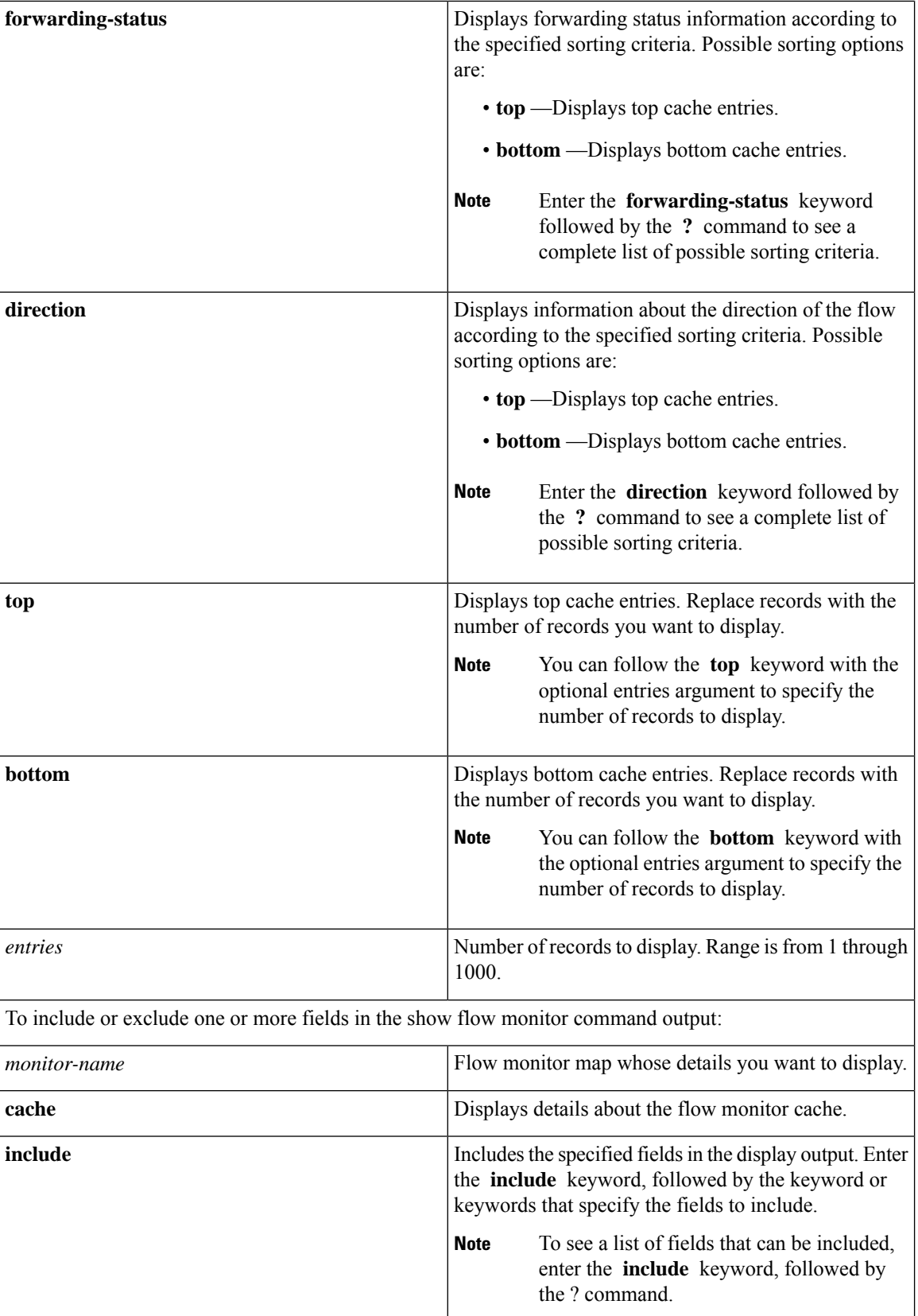

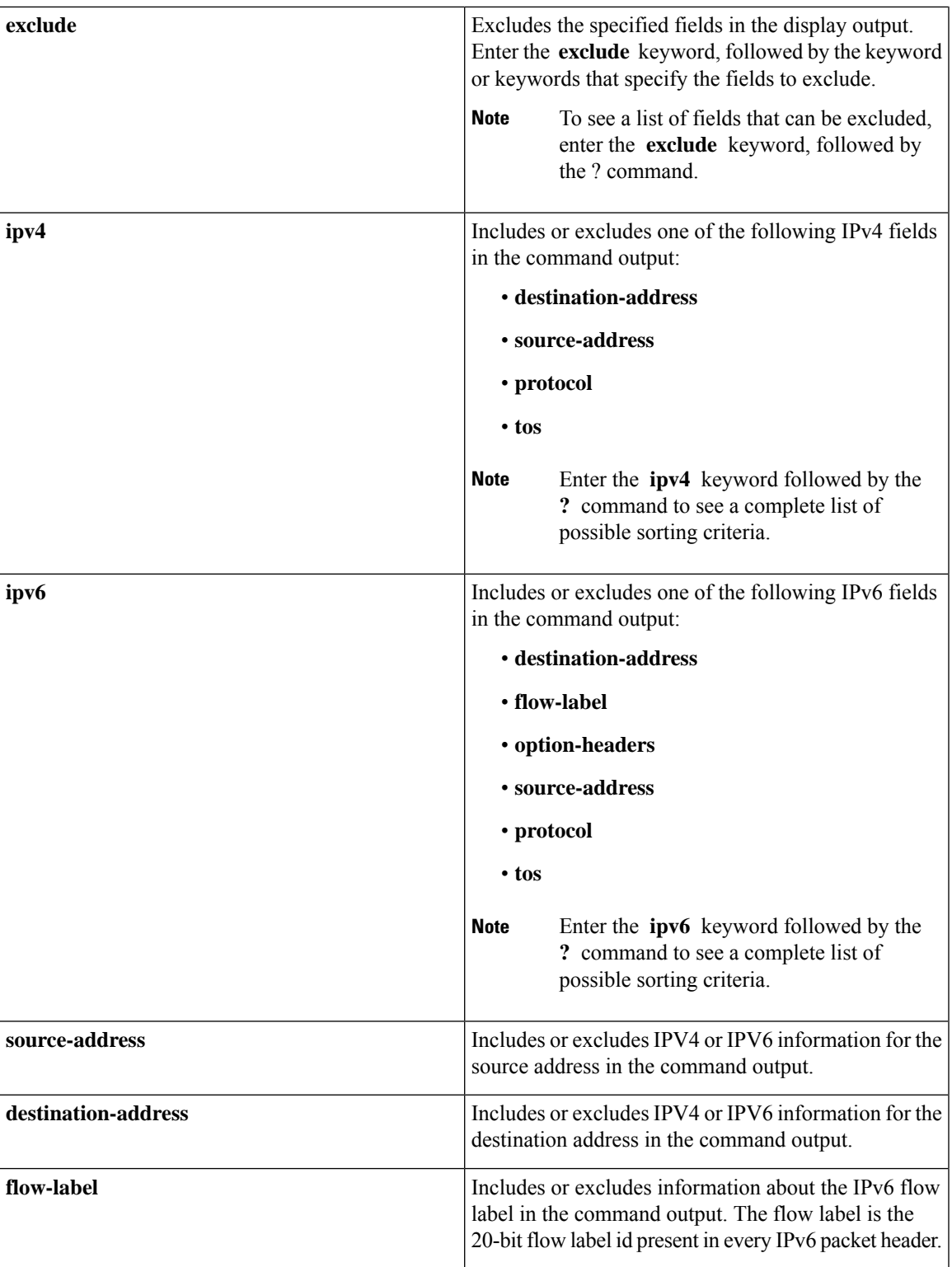

 $\mathbf{l}$ 

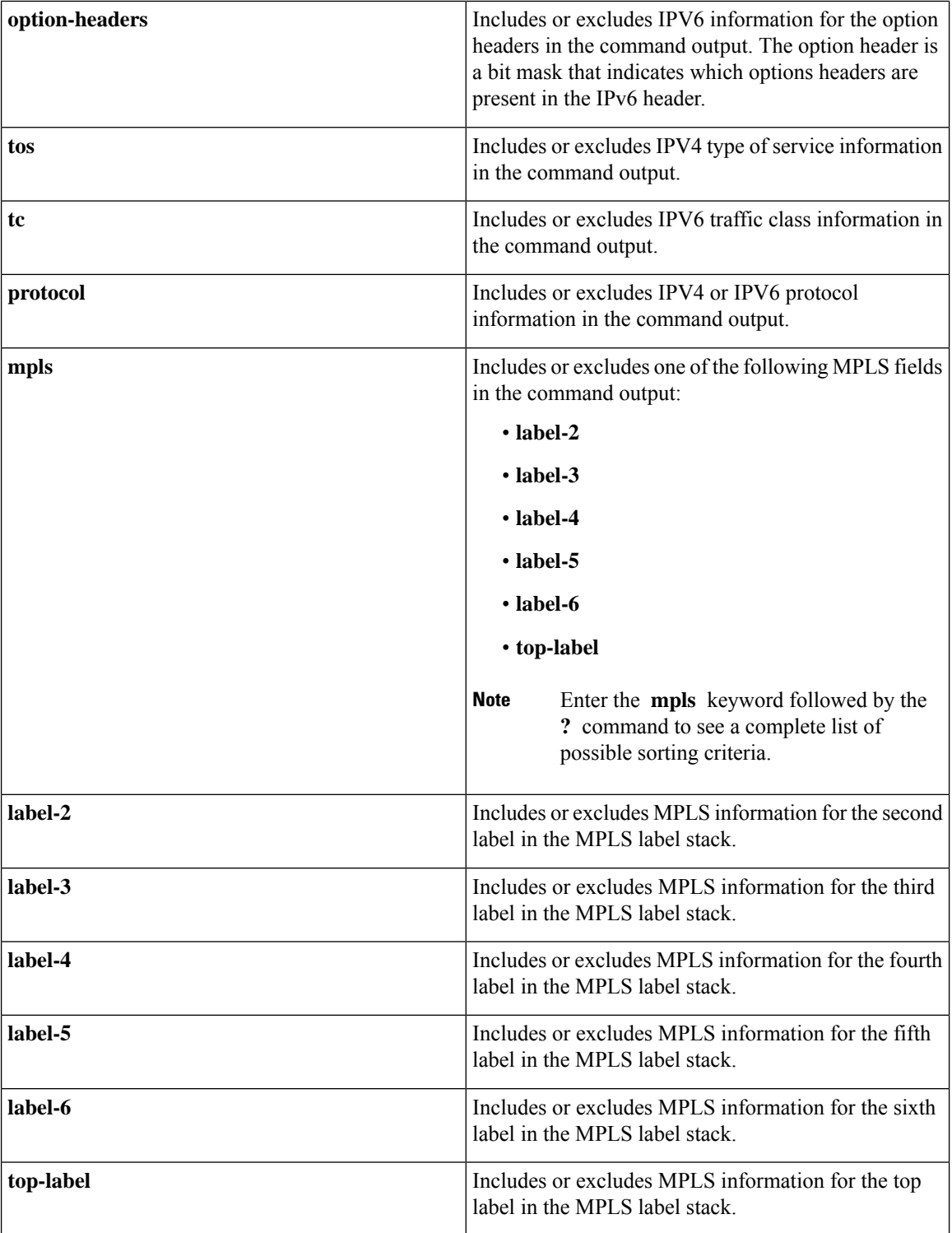

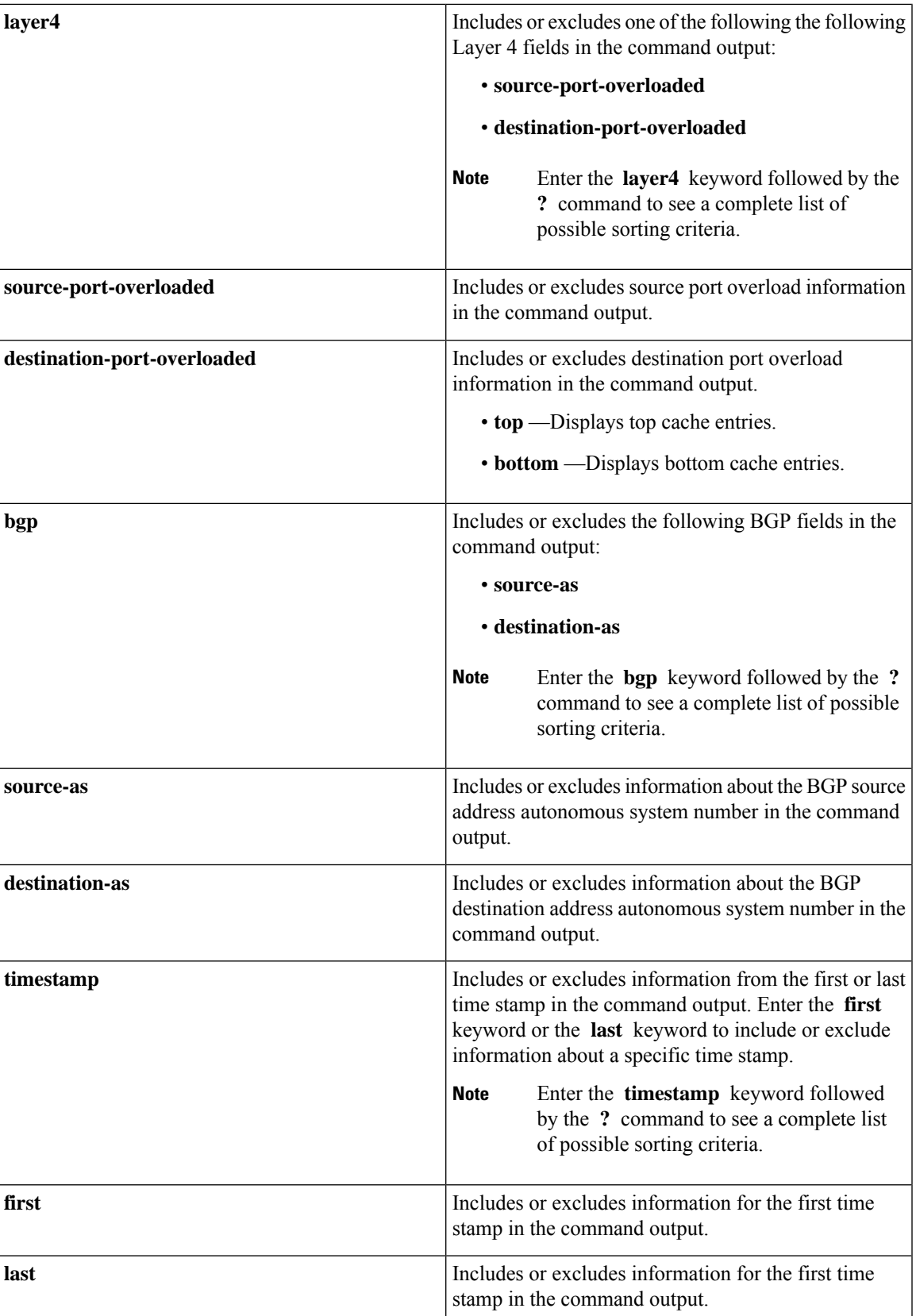

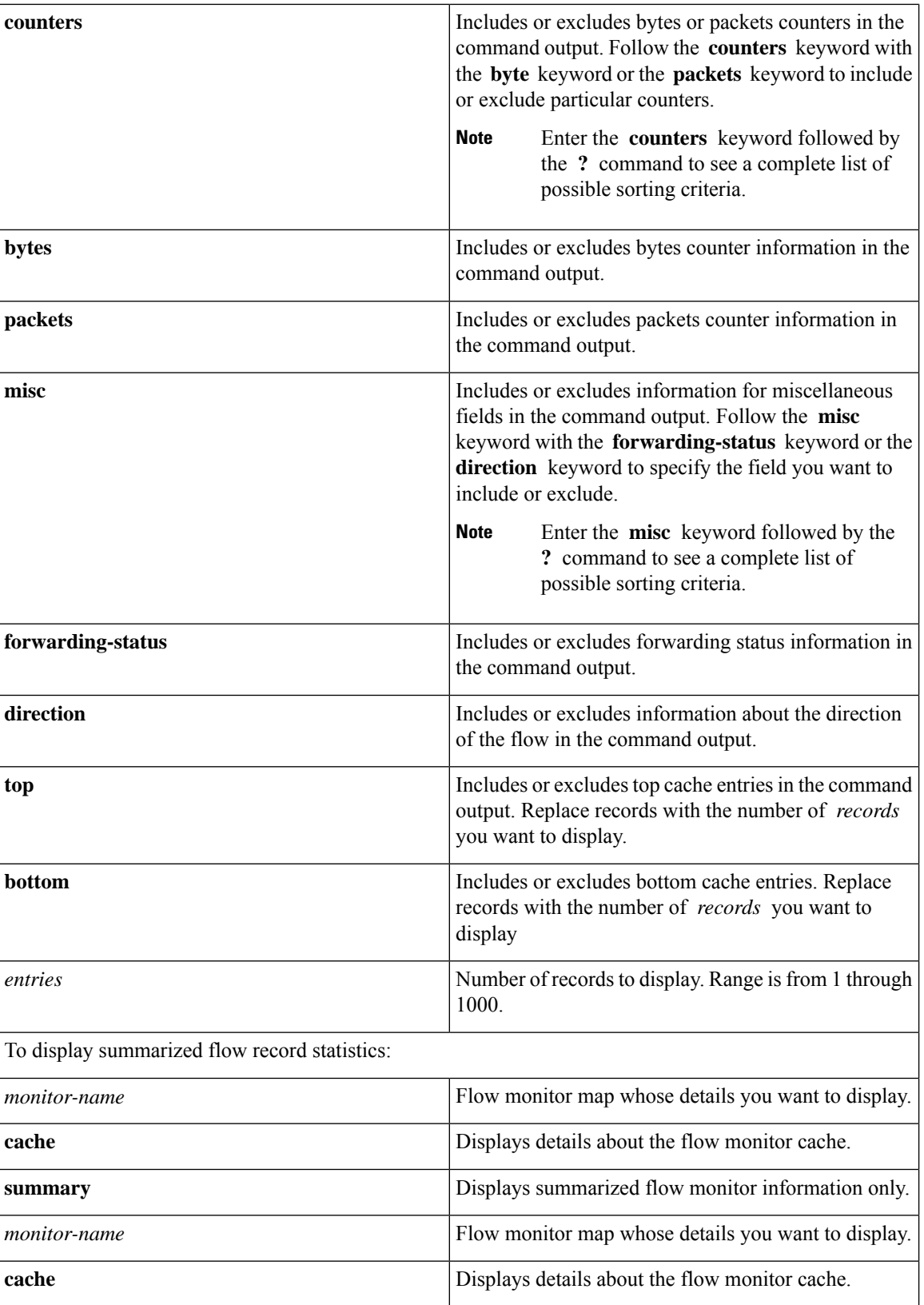

 $\mathbf I$ 

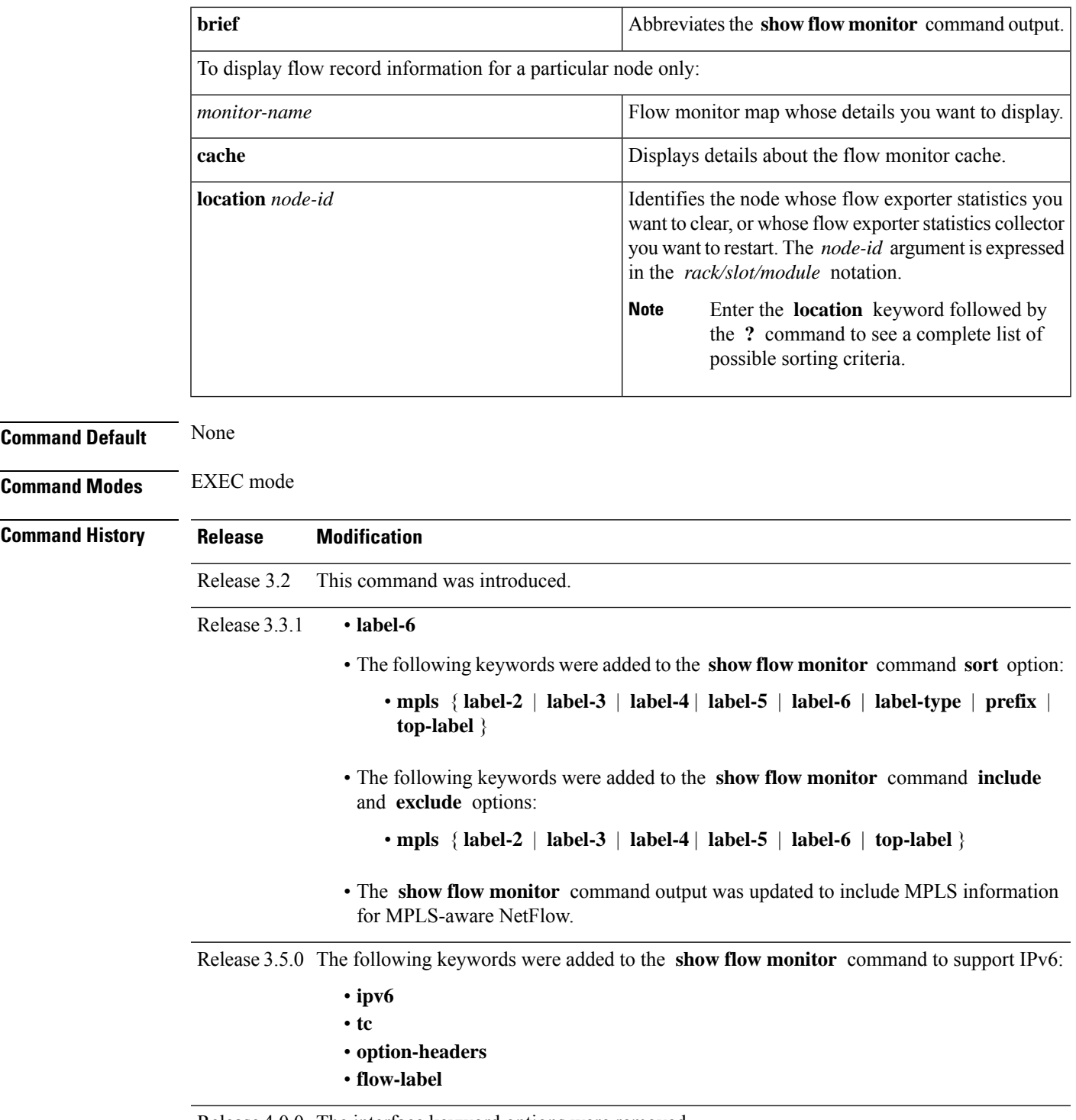

Release 4.0.0 The interface keyword options were removed.

#### **Usage Guidelines**

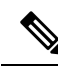

To collect source and destination AS information, you must enable BGP on the relevant BGP AFI/SAFI. Unless this is done, all AS numbers in the flow records are displayed as *0*. **Note**

Keep these information in mind when using the **show flow monitor** command:

- The **show flow monitor** command can include combinations of these options:
	- **format**
	- **match**
	- **include**
	- **exclude**
	- **sort**
	- **summary**
	- **location**
- We do not recommend including the **summary** option with the **sort** and **format** options.
- The mutually exclusive options are **summary**, **brief**, **include**, and **exclude**.
- To see a list of fields that can be included after a keyword, enter the **?** command, as shown in this example:

RP/0/RP0/CPU0:router# **show flow monitor map1 cache summary ?**

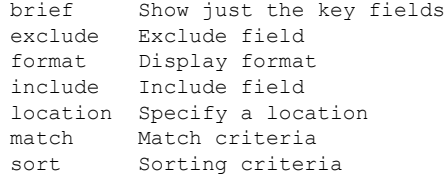

**Task ID Task Operations ID**

netflow read

**Examples** This example shows how to display flow monitor data for a specific monitor map cache in the location 0/0/CPU0 *:*

RP/0/RP0/CPU0:router# **show flow monitor fmm2 cache loc 0/0/CPU0**

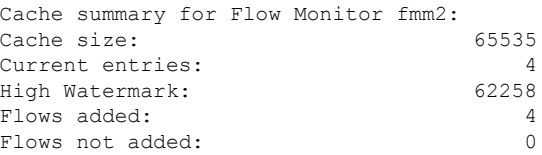

Ш

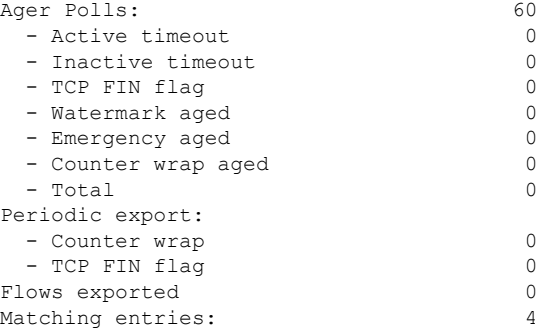

IPV4SrcAddr IPV4DstAddr L4SrcPort L4DestPort BGPDstOrigAS BGPSrcOrigAS IPV4DstPrfxLen IPV4SrcPrfxLen IPV4Prot IPV4TOS InputInterface OutputInterface L4TCPFlags ForwardStatus ForwardReason FirstSwitched LastSwitched ByteCount PacketCount Dir Sampler ID 17.17.17.2 18.18.18.2 0 0 0 0 24  $24$  \$ 61 normal HundredGigE /0/0/8 HundredGigE 0/0/0/12 0 Fwd  $0<sub>0</sub>$ 00:02:43:800 00 00:02:49:980 37200 620 In 0 18.18.18.2 17.17.17.2 0 0 0 0 24  $24$  \$ 61 normal HundredGigE 0/0/0/12 HundredGigE 0/0/0/8 0 Fwd 0 00 00:02:43:791 00 00:02:49:980 37200 620 In 0 17.17.17.2 18.18.18.2 0 0 0 0 24 0 \$ 61 normal HundredGigE 0/0/0/8 HundredGigE 0/0/0/12 0 Fwd 0 00 00:02:43:798 00 00:02:49:980 34720 620 0ut 0 18.18.18.2 17.17.17.2 0 0 0 0 24  $0 \qquad \qquad$ 61 normal HundredGigE 0/0/0/12 HundredGigE 0/0/0/8 0 Fwd 0 00 00:02:43:797 00 00:02:49:980 34720 620 Out 0 L4SrcPort L4DestPort BGPDstOrigAS BGPSrcOrigAS IPV4DstPrfxLen

This table describes the significant fields shown in the display.

**Table 3: show flow monitor Field Descriptions**

| <b>Field</b>                           | <b>Description</b>                                                                                                    |
|----------------------------------------|----------------------------------------------------------------------------------------------------|
| Cache summary for Flow<br>Monitor fmm2 | Displays general cache information for the specified flow monitor. The<br>following information is displayed                                                                                                    |
|                                        | • Cache size for the specified flow monitor map<br>• Current number of entries in the cache<br>• High watermark for this cache<br>• Number of flows added to the cache<br>• Number of flows not added to the cache |

 $\mathbf{l}$ 

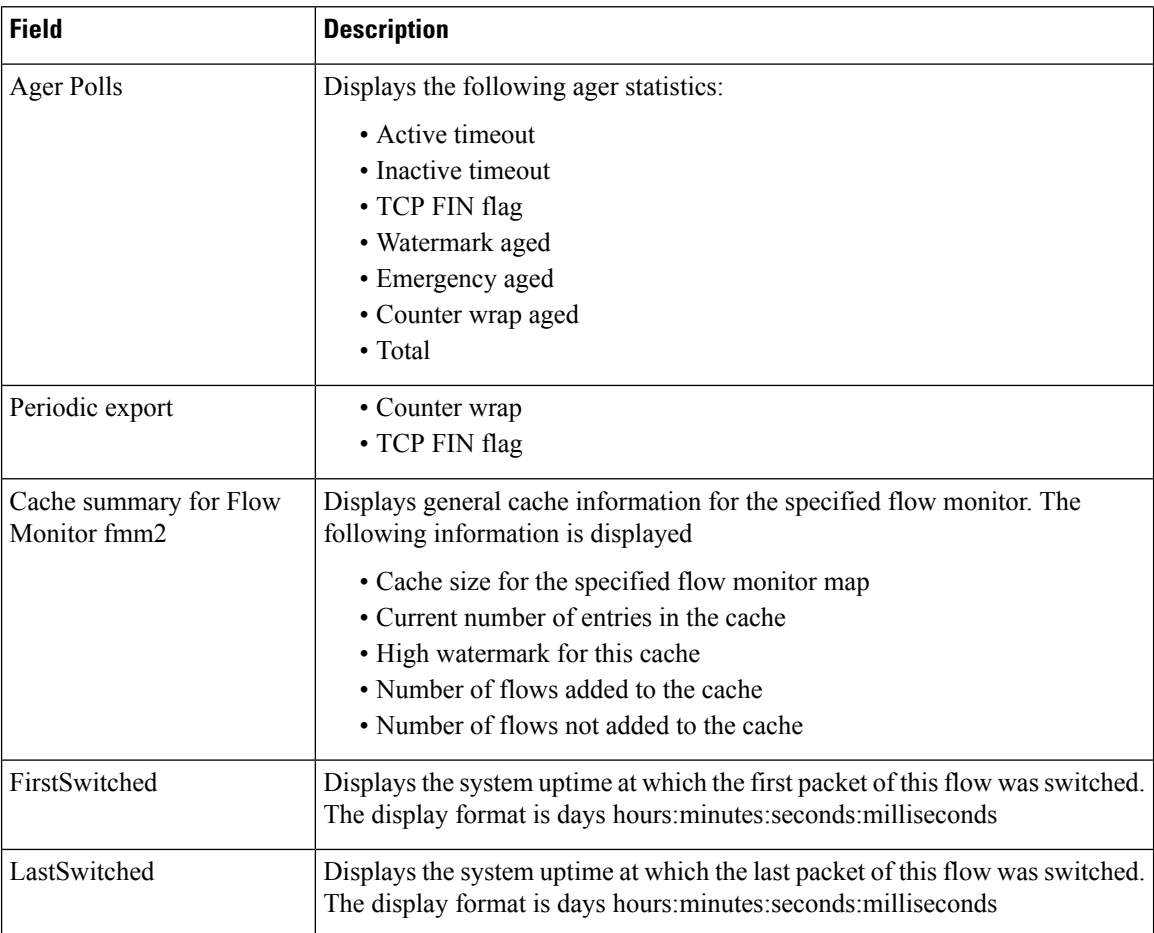

ı

# <span id="page-56-0"></span>**show flow monitor-map**

To display flow monitor map data, enter the **show flow monitor-map** command in EXEC mode.

**show flow monitor-map** *map-name*

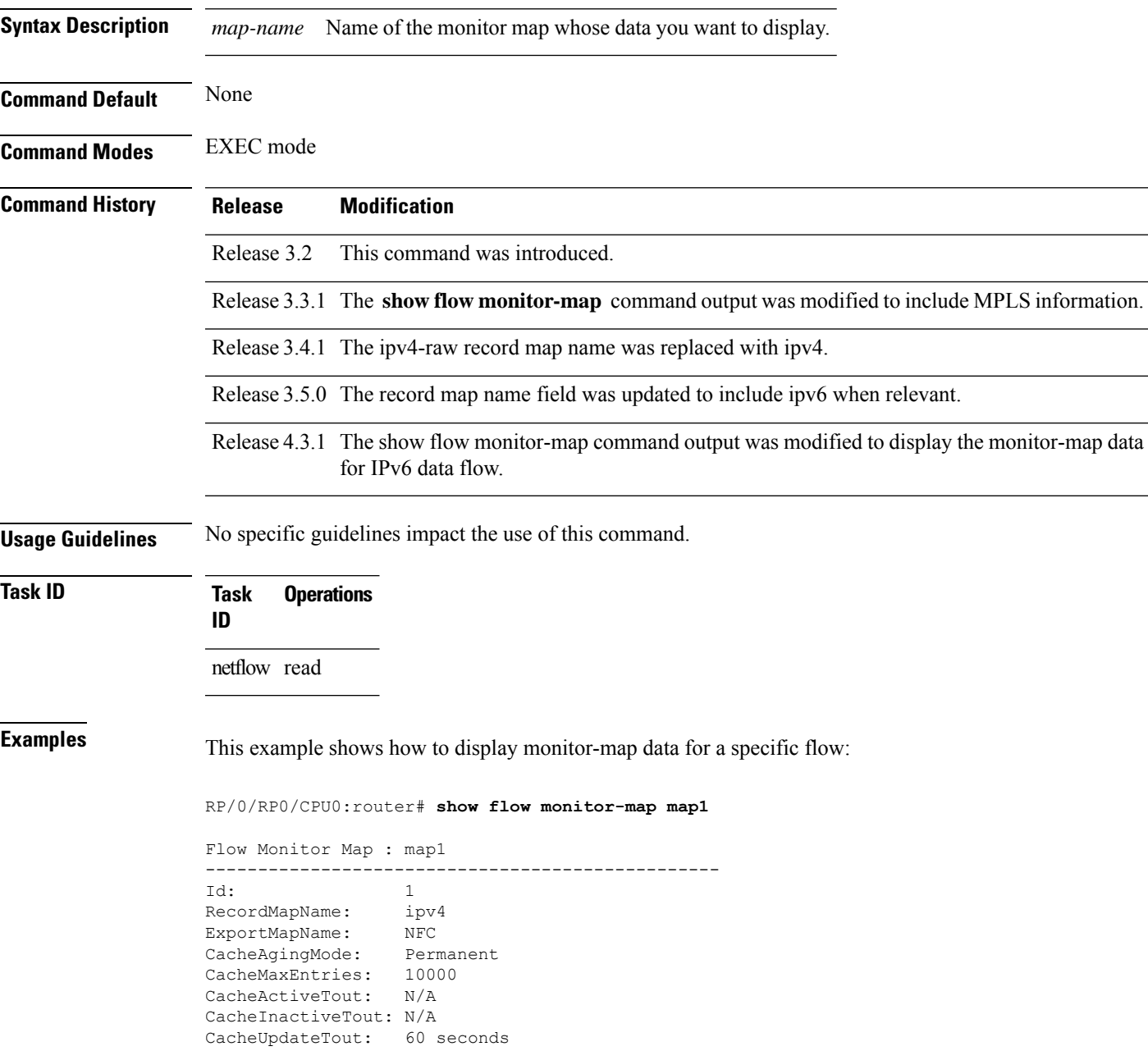

This table describes the significant fields shown in the display.

#### **Table 4: show flow monitor-map Field Descriptions**

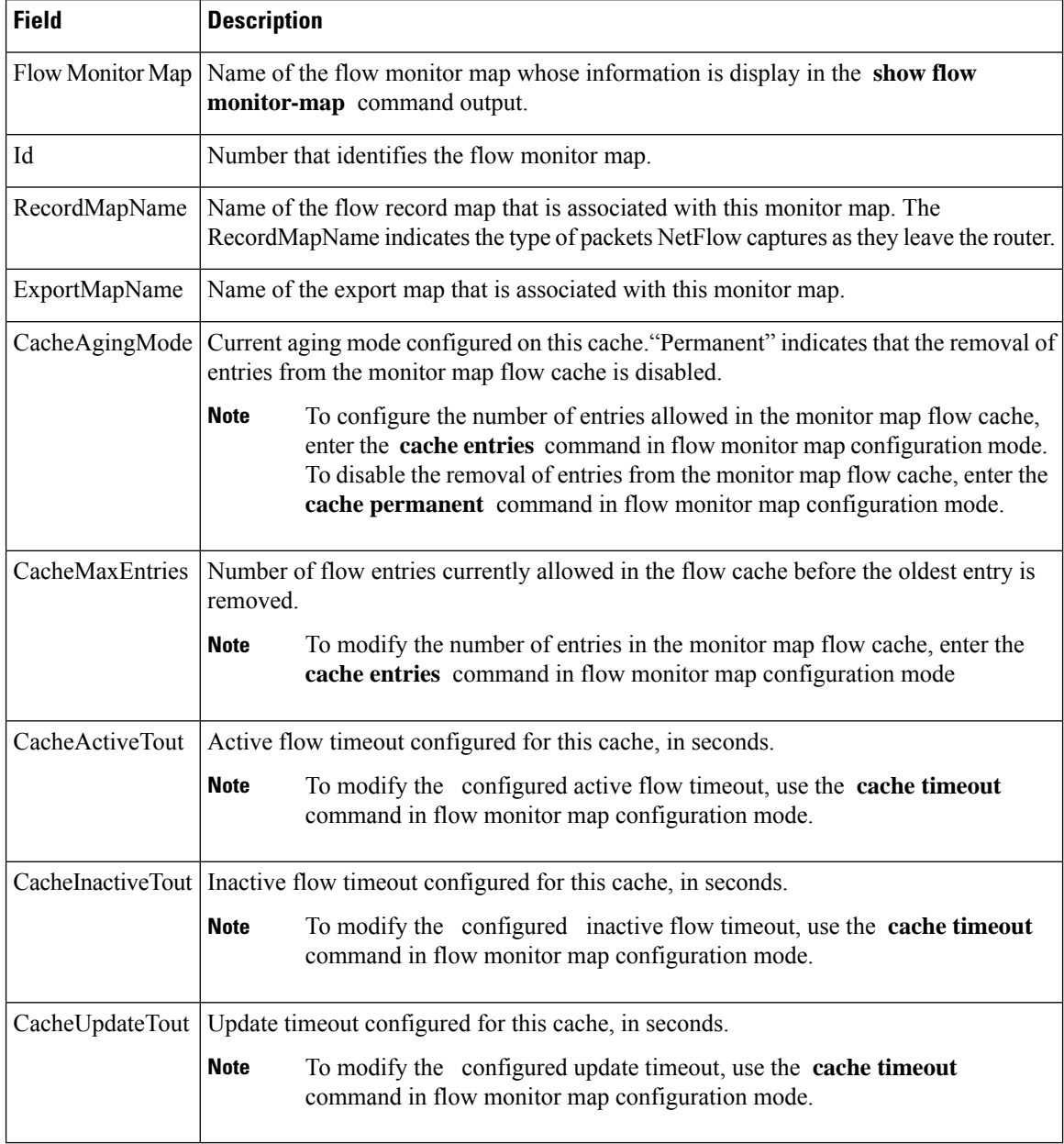

This example shows how to display monitor-map data for a specific IPv6 flow:

RP/0/RP0/CPU0:router# **show flow monitor-map map2**

```
Tue Jan 22 00:15:53.424 PST
Flow Monitor Map : map2
-------------------------------------------------
Id: 1
RecordMapName: ipv6-destination
CacheAgingMode: Normal
```
CacheMaxEntries: 65535 CacheActiveTout: 1800 seconds CacheInactiveTout: 15 seconds CacheUpdateTout: N/A

#### <span id="page-59-0"></span>**show flow platform producer statistics location**

To display statistics collected by the NetFlow producer, use the **show flow platform producer statistics location** command in EXEC mode.

**show flow platform producer statistics location** *node-id* **Syntax Description** *node-id* Location of the node whose NetFlow producer statistics you want to display. The *node-id* is expressed in the *rack/slot/module* notation. Enter the **show platform** command to see the location of all nodes installed in the router. **Note Command Default** None **Command Modes** EXEC mode **Command History Release Modification** Release 3.3.0 This command was introduced. **Release 3.3.1** The show flow platform producer statistics location command output was updated to include Multiprotocol Label Switching (MPLS) statistics. Release 3.5.0 The show flow platform producer statistics location command output was updated to include IPv6 statistics. **Usage Guidelines** No specific guidelines impact the use of this command. **Task ID Task Operations ID** netflow read **Examples** This example shows how to display statistics collected by the NetFlow producer for the CPU card in slot 0: # **show flow platform producer statistics location 0/0/CPU0** Thu Oct 29 09:49:35.771 UTC Netflow Platform Producer Counters: IPv4 Ingress Packets: 41447246 IPv4 Egress Packets: 41447242 IPv6 Ingress Packets: 0 IPv6 Egress Packets: MPLS Ingress Packets: 0 MPLS Egress Packets: 0 Drops (no space): 0

Unknown Ingress Packets:

Drops (other): 0<br>Unknown Ingress Packets: 0

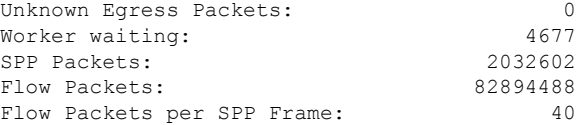

This table describes the significant fields shown in the display.

**Table 5: show flow platform producer statistics Field Descriptions**

| <b>Field</b>                   | <b>Description</b>                                                                                                    |
|--------------------------------|----------------------------------------------------------------------------------------------------|
| IPv4 Ingress Packets           | Number of IPV4 packets that were received from the remote end.                                                                            |
| IPv4 Egress Packets            | Number of transmitted IPV4 packets.                                                                                                    |
| <b>MPLS</b> Ingress Packets    | Number of MPLS packets that were received from the remote end.                                                                            |
| <b>MPLS Egress Packets</b>     | Number of transmitted MPLS packets.                                                                                                    |
| Drops (no space)               | Number of packets that the producer could not enqueue to the NetFlow server<br>because the server input ring was full.                    |
| Drops (other)                  | Number of packets that the producer could not enqueue to the NetFlow server<br>due to errors other than the server input ring being full. |
| <b>Unknown Ingress Packets</b> | Number of unrecognized packets received from the remote end that were<br>dropped.                                                         |
| <b>Unknown Egress Packets</b>  | Number of packets transmitted to the remote end that were dropped because<br>they were not recognized by the remote end.                  |
| Worker waiting                 | Number of times that the producer needed to use the server.                                                                               |
|                                | This field is strictly informational and does not indicate any error.<br><b>Note</b>                                                      |
| <b>SPP Packets</b>             | Number of sequenced packet protocol (SPP) packets transmitted to the remote<br>end.                                                       |
| <b>Flow Packets</b>            | Number of flow packets transmitted to the remote end.                                                                                     |
| Flow Packets per SPP Frame     | Number of flow packets per SPP frame transmitted to the remote end.                                                                       |

#### <span id="page-61-0"></span>**show sampler-map**

To display sampler map information, enter the **show sampler-map** command in EXEC mode.

**show sampler-map** [*sampler-name*]

**Syntax Description** *sampler-name* Identifies the sampler map whose information you want to display. **Command Default** None **Command Modes** EXEC mode **Command History Release Modification** Release 3.2 This command was introduced. **Usage Guidelines** No specific guidelines impact the use of this command. **Task ID Task Operations ID** netflow read **Examples** This example shows how to display sampler map information for a router: RP/0/RP0/CPU0:router# **show sampler-map map1** Sampler Map : map1  $-$ Id: 1 Mode: Random (1 out of 100 Pkts)

This table describes the significant fields shown in the display.

#### **Table 6: show sampler-map Field Descriptions**

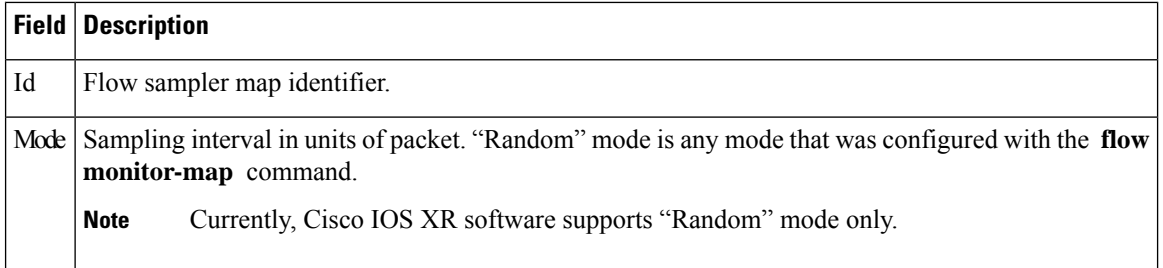

### <span id="page-62-0"></span>**source (NetFlow)**

To configure a source interface for the current collector, use the **source** command in flow exporter map configuration mode. To remove a configured source interface, use the **no** form of this command.

**source** *type interface-path-id*

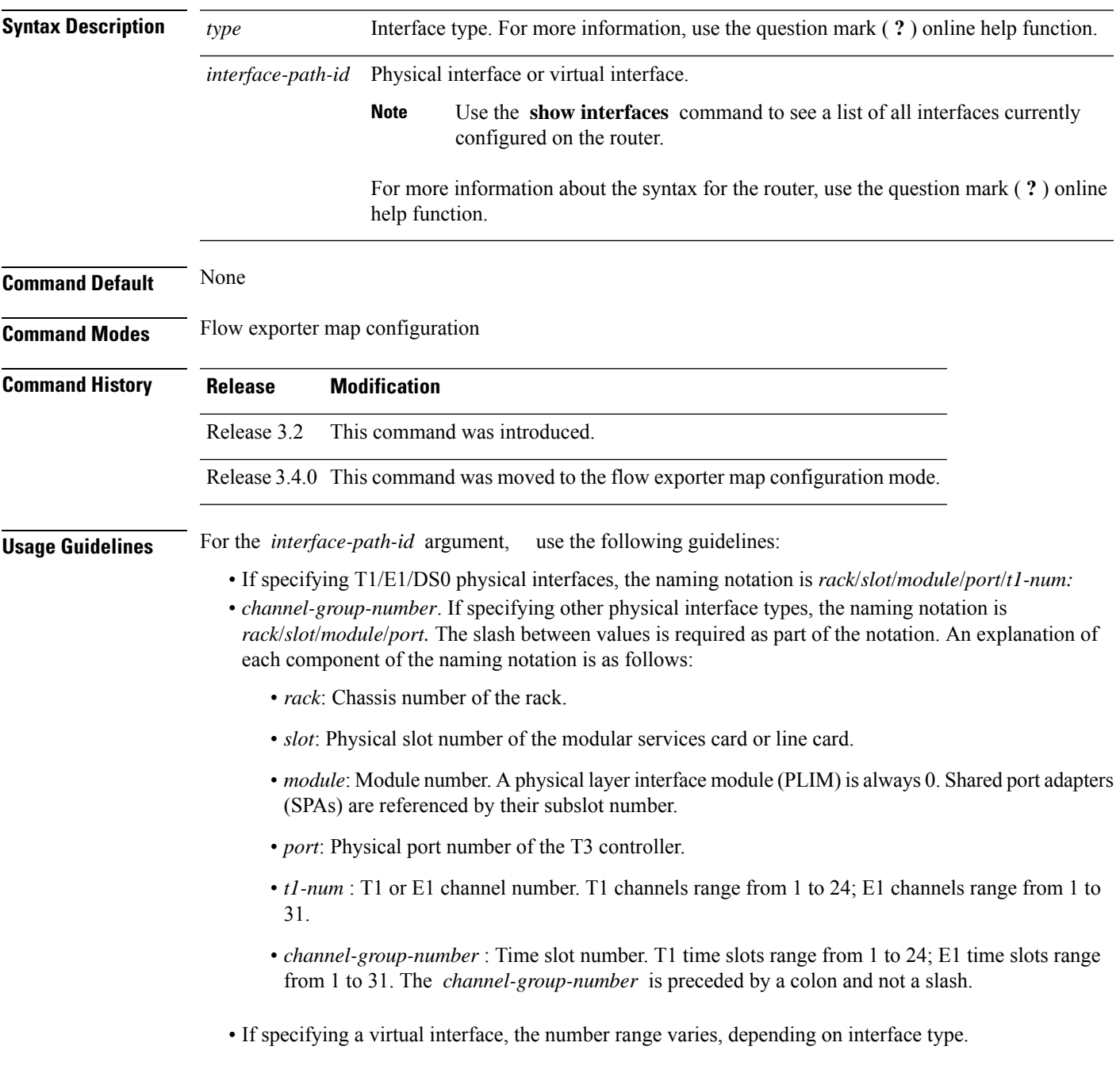

 $\mathbf I$ 

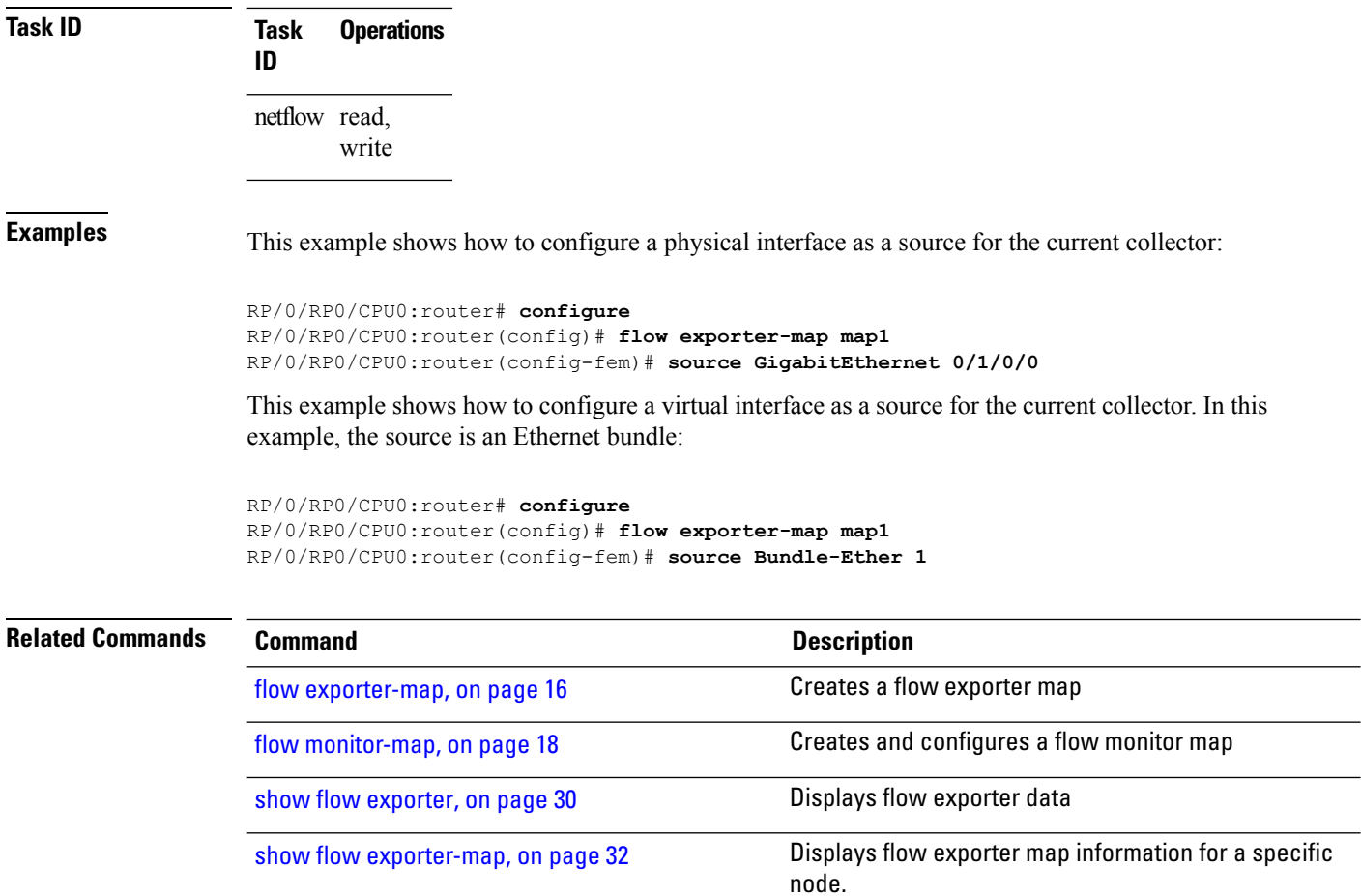

# <span id="page-64-0"></span>**template (NetFlow)**

To configure the export timeout value for the data and options templates, enter the **template** command in flow exporter map version configuration mode. To remove a configured template export timeout value, use the **no** form of this command.

**template** [{**data** | **options**}] **timeout** *seconds*

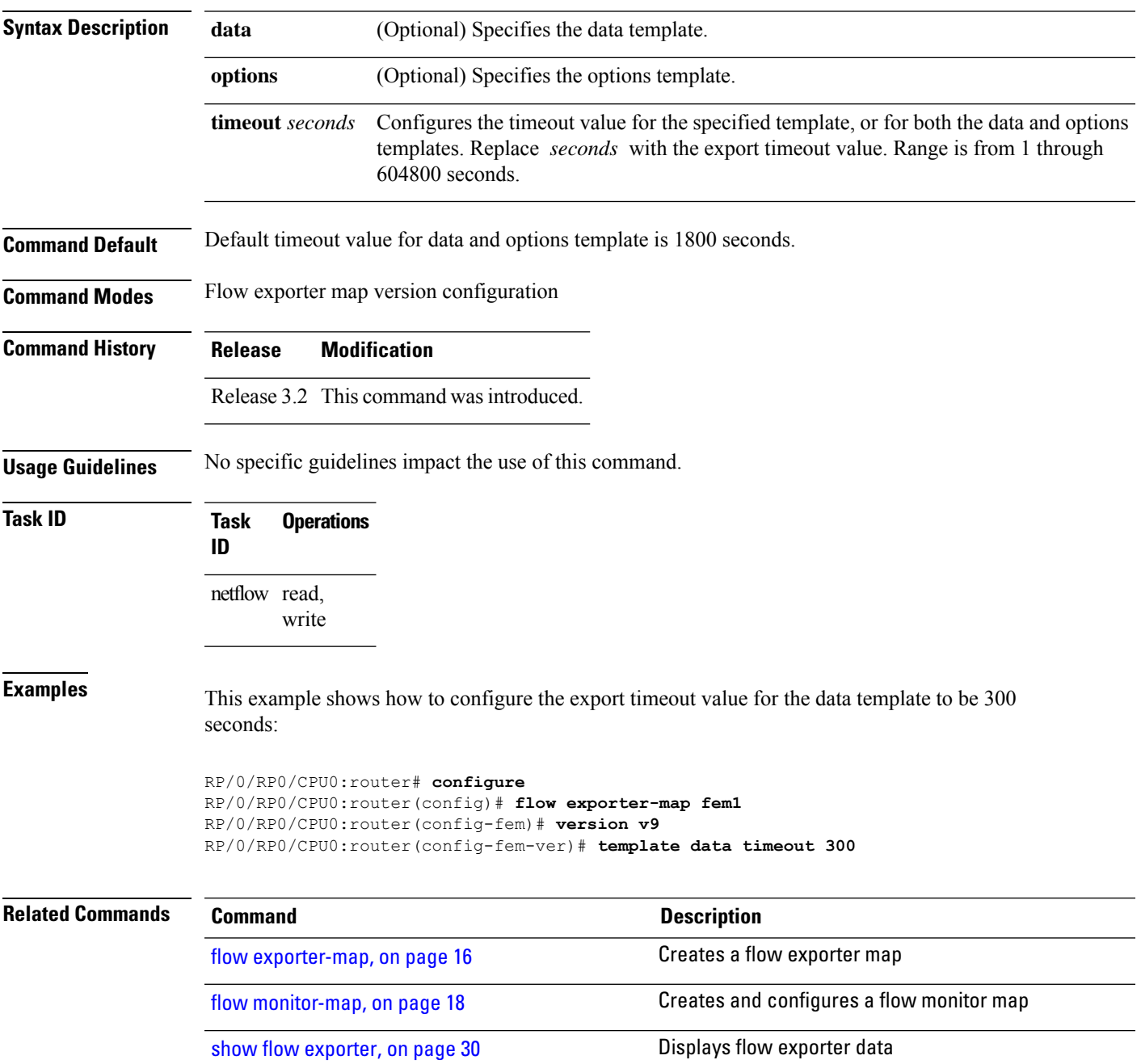

 $\mathbf I$ 

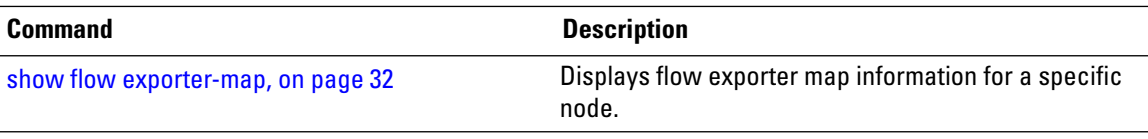

# <span id="page-66-0"></span>**transport udp**

To configure the destination port for User Datagram Protocol (UDP) packets, enter the **transport udp** command in flow exporter map configuration mode. To remove a configured destination port, use the **no** form of this command.

**transport udp** *port\_value*

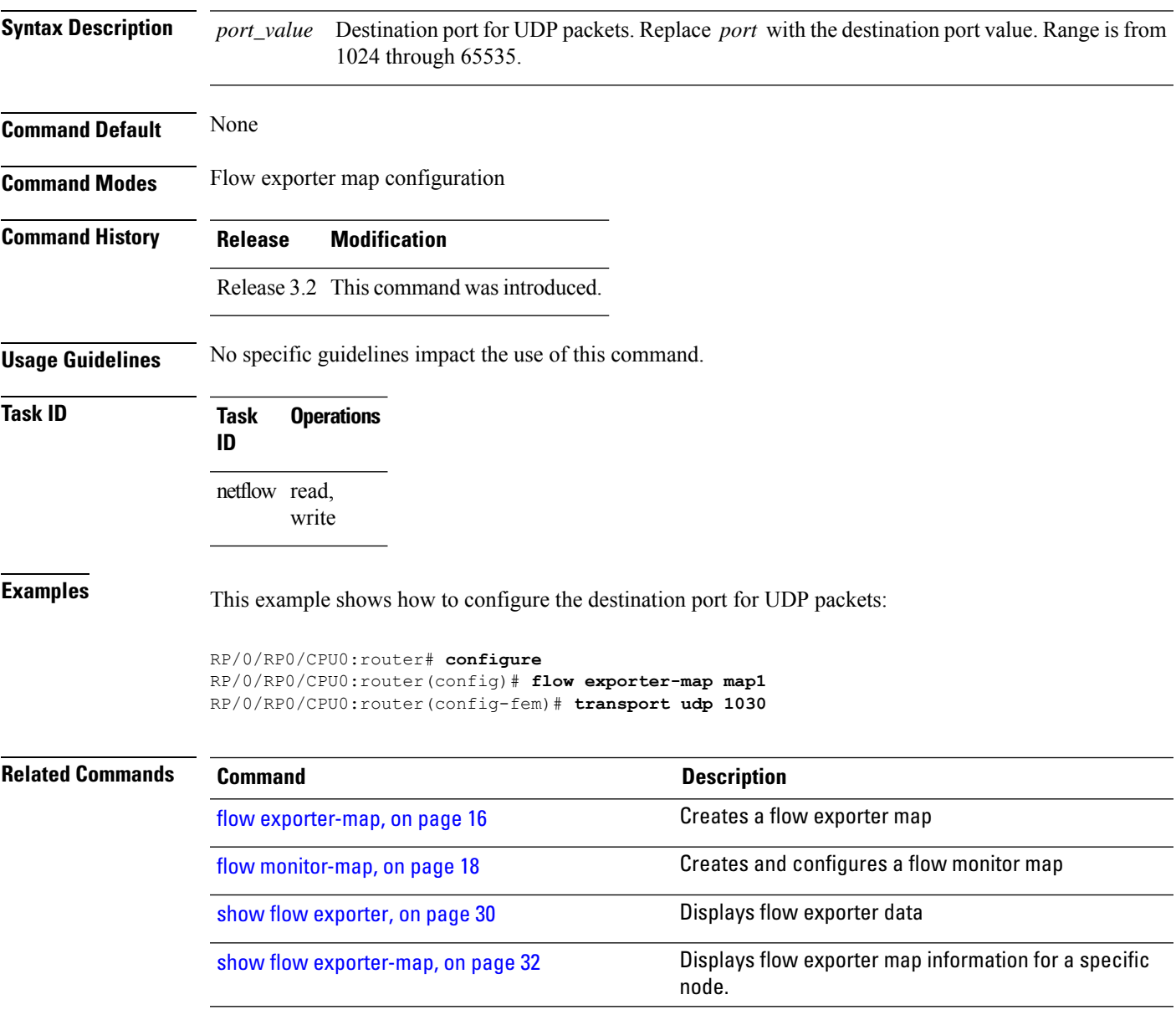

### <span id="page-67-0"></span>**version v9**

To enter flow exporter map version configuration submode so that you can configure export version parameters, enter the **version v9** command in flow exporter map configuration mode. To remove the current export version configuration and return to the default configuration, use the **no** form of this command.

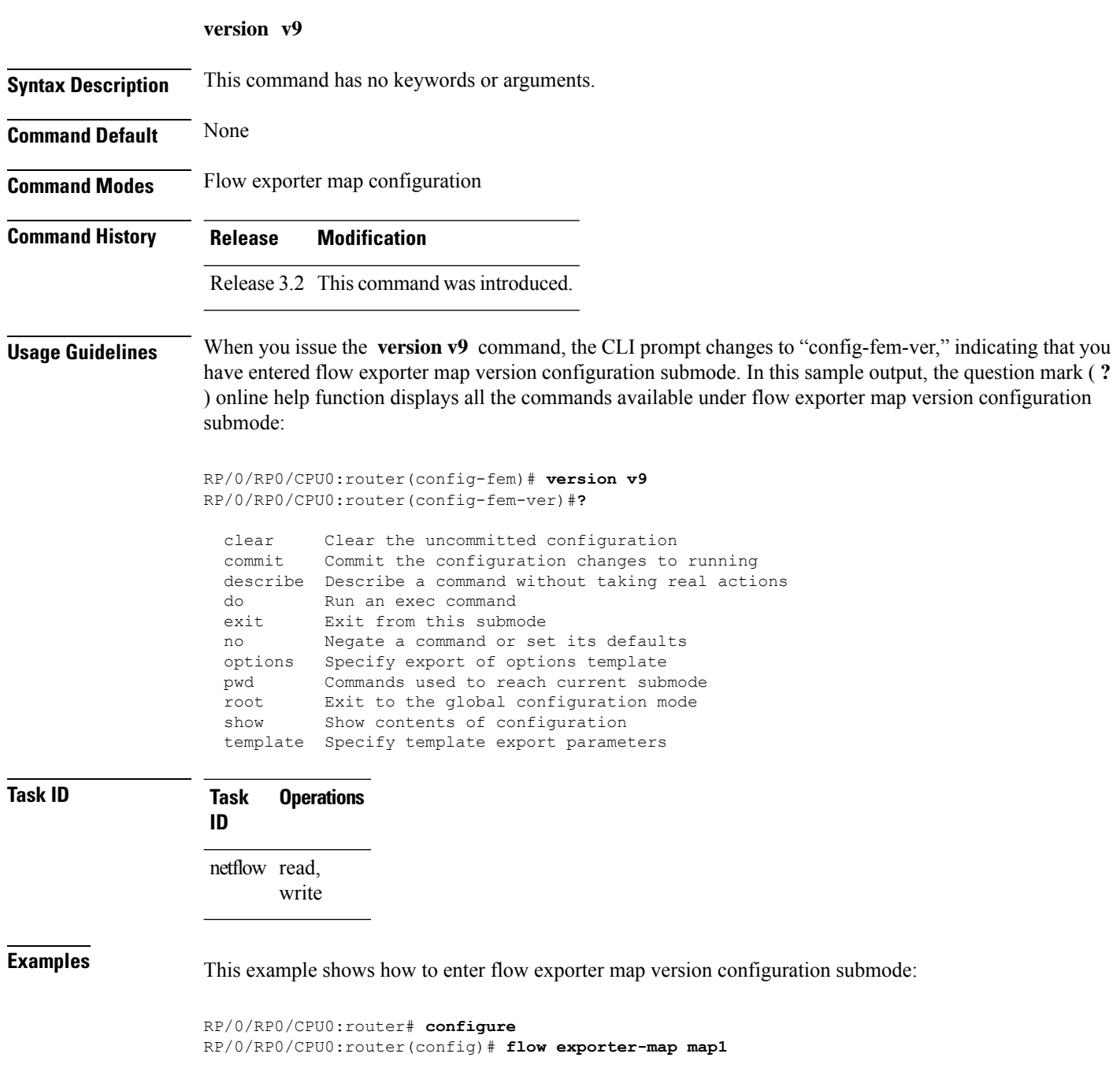

RP/0/RP0/CPU0:router(config-fem)# **version v9** RP/0/RP0/CPU0:router(config-fem-ver)#

#### $\overline{\text{Related Commands}}$

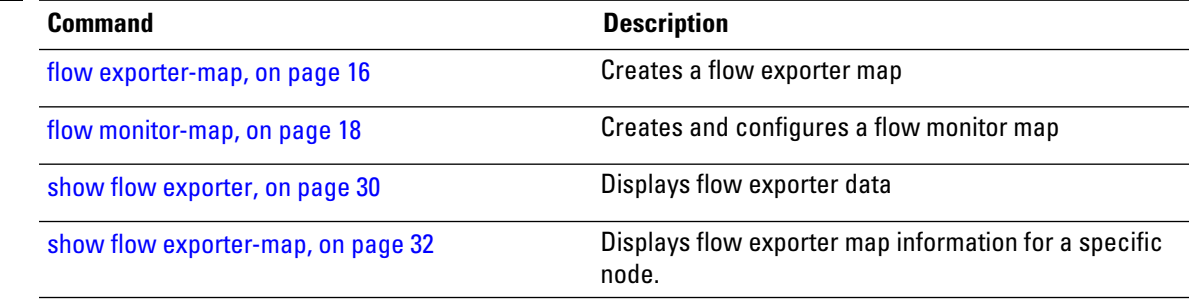

 $\mathbf I$